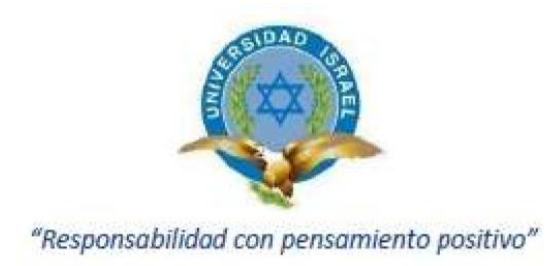

# **UNIVERSIDAD TECNOLÓGICA ISRAEL**

## **TRABAJO DE TITULACIÓN EN OPCIÓN AL GRADO DE: INGENIERO EN ELECTRÓNICA DIGITAL Y TELECOMUNICACIONES**

## **TEMA: OPTIMIZACIÓN DE MÁQUINA MONEDERA DE RECAUDACIÓN DEL SISTEMA INTEGRADO ECOVÍA.**

## **AUTOR: CHRISTIAN JAVIER CALERO BAUTISTA**

**TUTOR: Mg. RENÉ ERNESTO CORTIJO LEYVA**

**QUITO, ECUADOR 2020**

## **UNIVERSIDAD TECNOLÓGICA ISRAEL**

## **DECLARACIÓN**

<span id="page-1-0"></span>Yo, **CHRISTIAN JAVIER CALERO BAUTISTA**, con cédula de identidad Nº 172109826-5 declaro que este trabajo de titulación "**OPTIMIZACIÓN DE MÁQUINA MONEDERA DE RECAUDACIÓN DEL SISTEMA INTEGRADO ECOVÍA**, **UTILIZANDO RASPBERRY PI 3 Y ARDUINO**" ha sido desarrollado considerando los métodos de investigación existentes, así como también se ha respetado los derechos intelectuales de terceros considerándose en las citas bibliográficas.

Consecuentemente declaro que este trabajo es de mi autoría, en virtud de ello me declaro responsable del contenido, veracidad y alcance de la investigación mencionada.

En virtud de esta declaración, me responsabilizo del contenido, veracidad y alcance científico de trabajo de grado en mención.

QUITO D.M. Septiembre del 2019

……………………………………………………. **CHRISTIAN JAVIER CALERO BAUTISTA** C.I: 172109826-5

## **APROBACIÓN DEL TUTOR**

<span id="page-2-0"></span>En mi calidad de tutor del componente práctico certifico:

Que el trabajo de titulación "**OPTIMIZACIÓN DE MÁQUINA MONEDERA DE RECAUDACIÓN DEL SISTEMA INTEGRADO ECOVÍA**", presentado por el Sr. **CHRISTIAN JAVIER CALERO BAUTISTA** estudiante de la carrera de Electrónica Digital y Telecomunicaciones, reúne los requisitos y méritos suficientes para ser sometido a la evaluación del Tribunal de Grado, que se designe, para su correspondiente estudio y calificación.

QUITO D.M. Marzo del 2020

**TUTOR** 

………………………………………….

ING. RENÉ ERNESTO CORTIJO LEYVA

#### **AGRADECIMIENTO**

<span id="page-3-0"></span>A la carrera de Electrónica Digital y Telecomunicaciones, por todas las oportunidades que brinda en el campo profesional en varios aspectos científicos, académicos para ser competitivo en el ámbito de ciencia y tecnología.

A mis maestros y profesores de la Universidad Tecnológica Israel por todo el tiempo compartido de conocimientos en las aulas, por haberme encaminado en cada asignatura.

A mi tutor de tesis Ing. René Cortijo por su ayuda, y guía como gran profesional, en todo momento de forma desinteresada, por brindarme la ciencia y conocimientos en todo el proceso de la investigación.

#### **DEDICATORIA**

<span id="page-4-0"></span>A mis padres, quienes con su apoyo confianza y cariño me dieron los valores que necesita todo ser humano para cumplir sus metas, además del apoyo moral que necesita uno como estudiante para superar las adversidades que se encuentra en el campo del estudio superior.

A todos los docentes de la Universidad Tecnológica Israel quienes compartieron sus conocimientos con el objetivo de hacer de mi persona un profesional competitivo en el ámbito tecnológico y laboral.

Dedico este trabajo de titulación a Dios por la sabiduría para poder llegar a este objetivo.

## **TABLA DE CONTENIDO**

<span id="page-5-0"></span>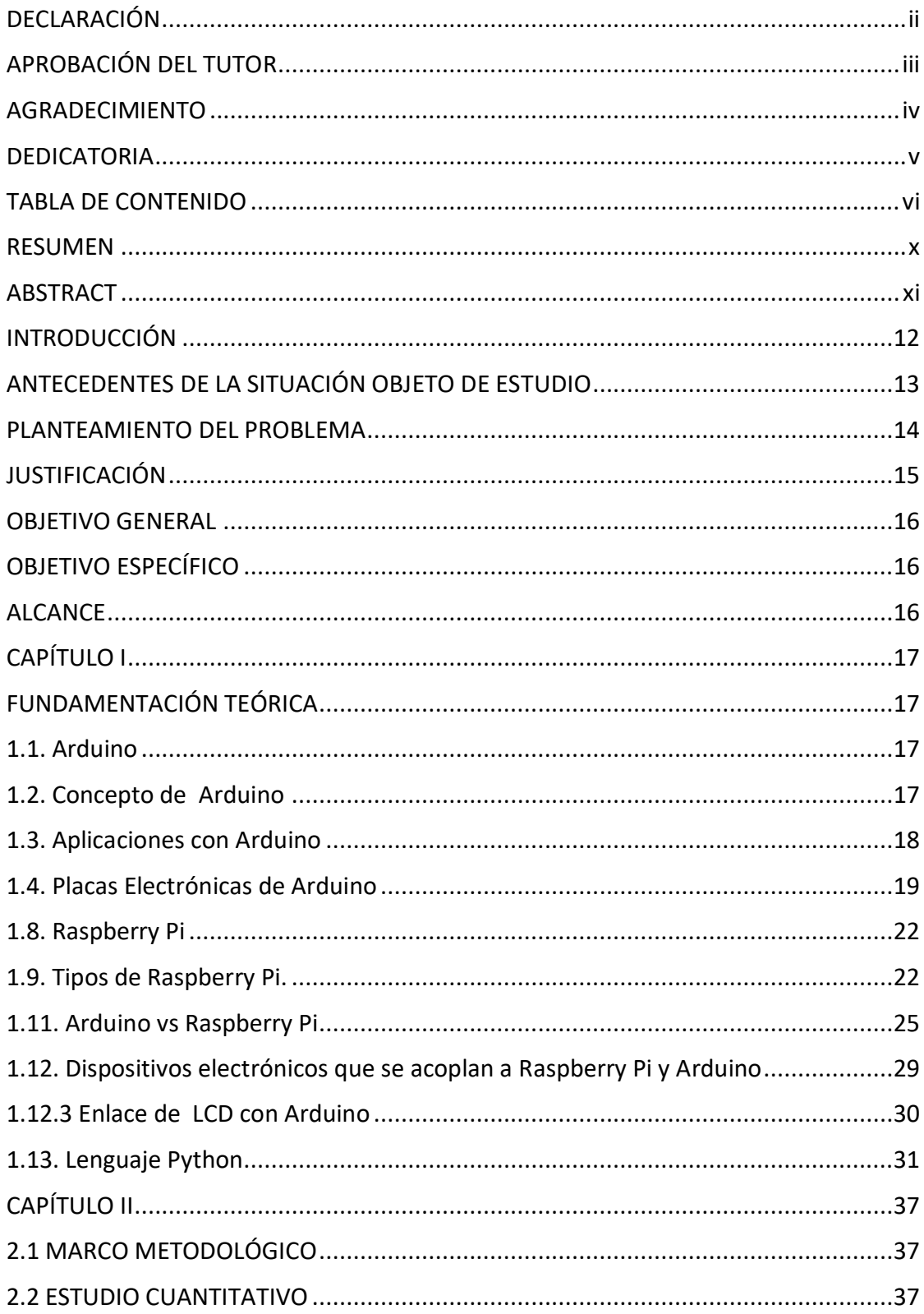

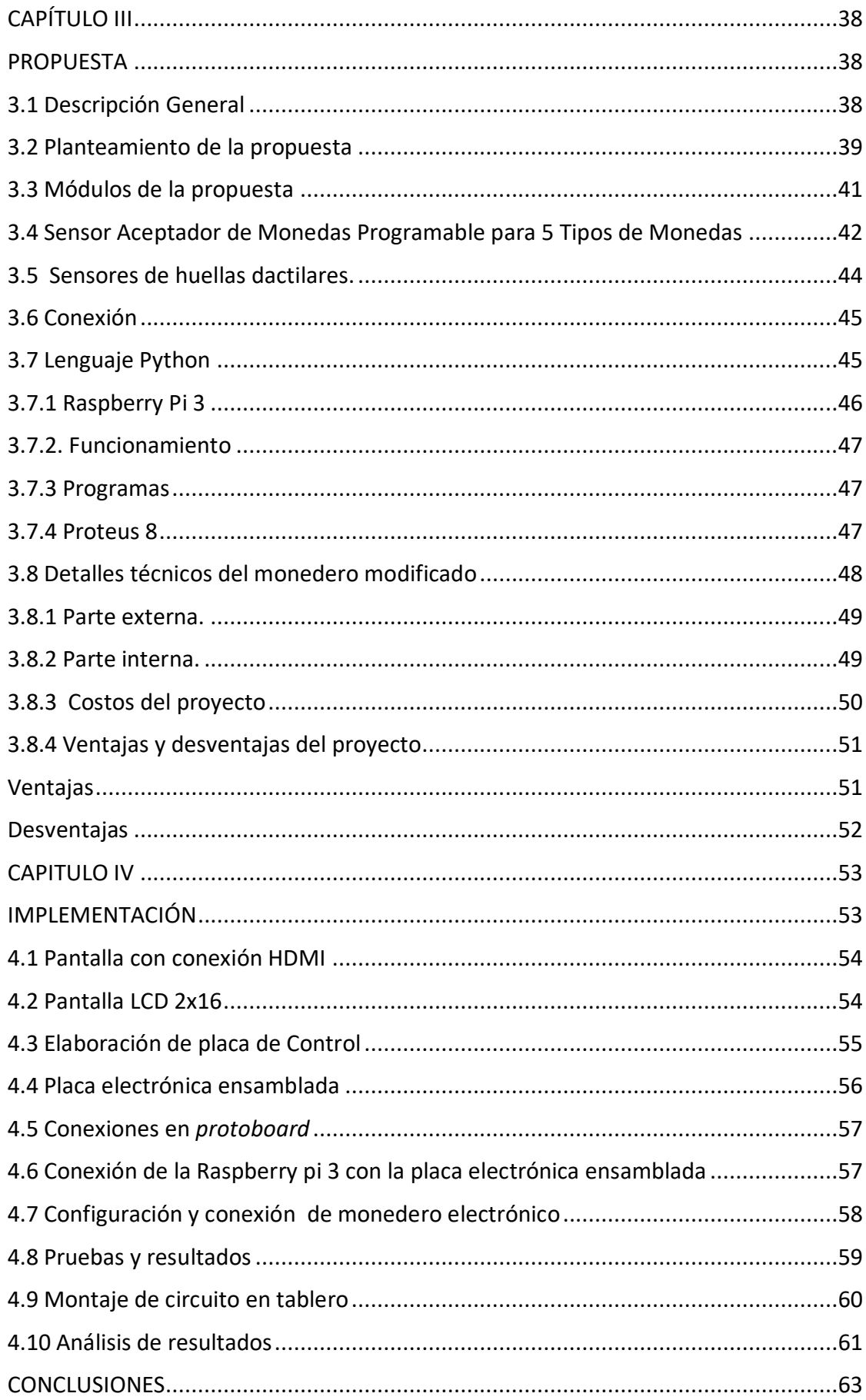

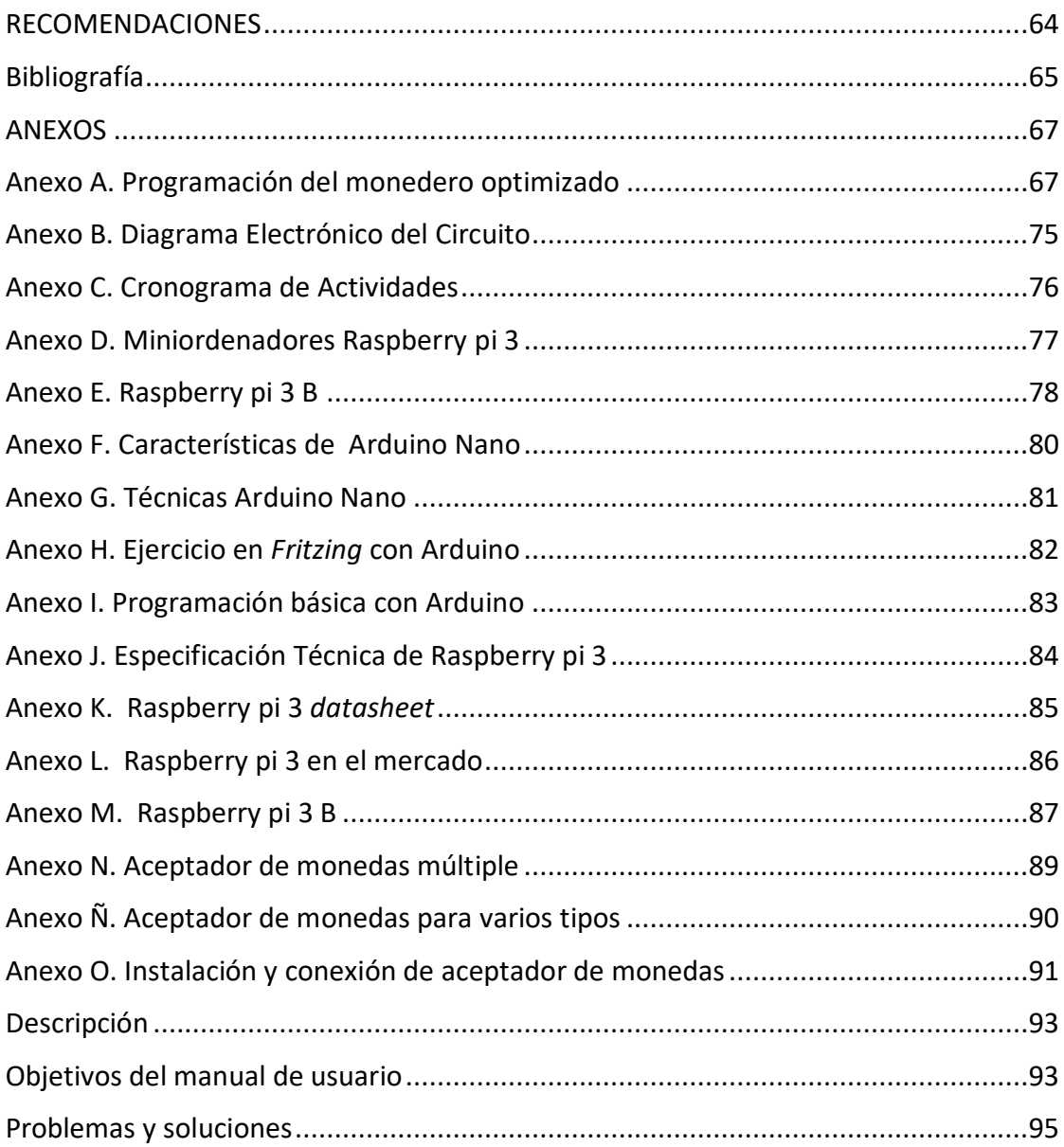

## **INDICE DE FIGURAS**

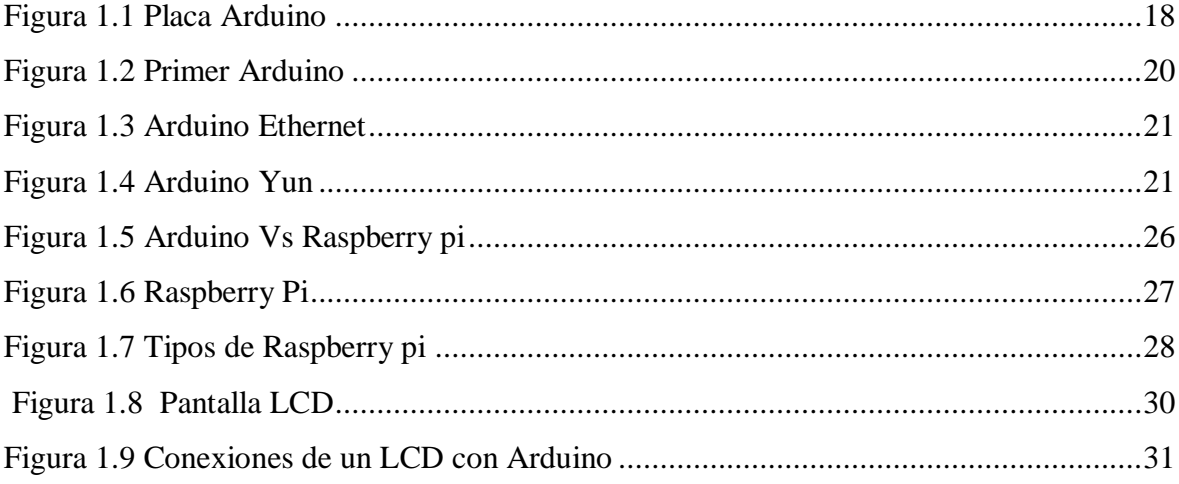

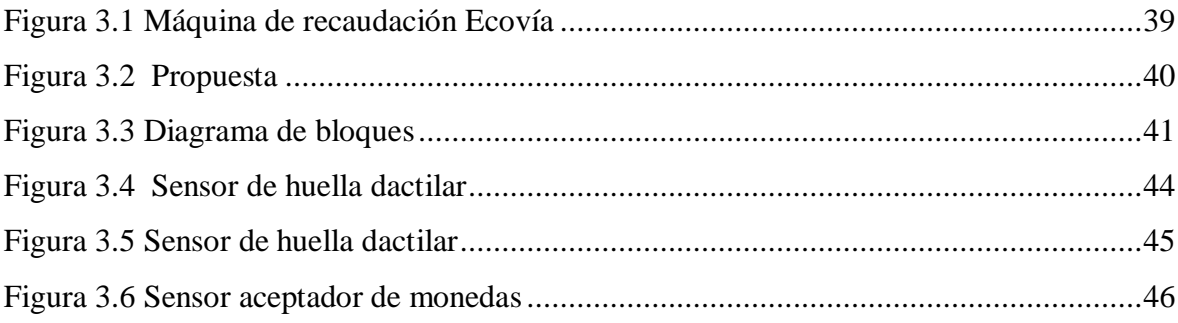

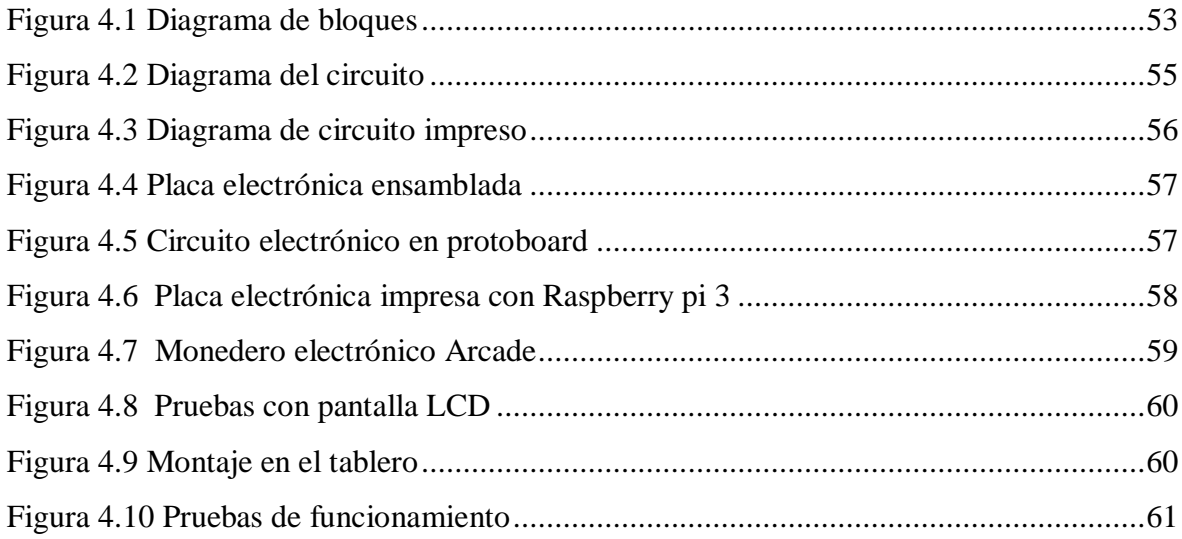

#### **RESUMEN**

<span id="page-9-0"></span>El presente proyecto contiene la investigación que ayudará a la optimización de una máquina de recaudación de monedas en el Sistema Integrado Ecovía, de acuerdo al sondeo realizado se determinó usar la tarjeta Raspberry pi 3, la misma que cumple con todas las características técnicas para ser programada, todo esto con el propósito de mejorar el funcionamiento electrónico y mecánico de la máquina recaudadora de monedas que trabaja actualmente. Se ha realizado y diseñado con el lenguaje de programación Phyton, el mismo que es compatible con la tarjeta electrónica, por lo cual se ha indagado con respecto cada uno de los dispositivos electrónicos necesarios para realizar esta implementación, dando buenos resultados en las pruebas respectivas en el laboratorio, realizando la conexión de dispositivos electrónicos, comprobando la compatibilidad de la programación en la placa electrónica construida, que servirá como el cerebro de la máquina mejorada, dando como conclusión que se ha repotenciado toda la actividad electrónica y mecánica de la máquina, siendo participe de los privilegios que brinda actualmente la tecnología, que a su vez es muy accesible en lo que a su costo se refiere.

Palabras claves: **Python, Raspberry pi 3**

#### **ABSTRACT**

<span id="page-10-0"></span>This project contains the research that will help the optimization of a coin collection machine in the Ecovía Integrated System, according to the survey carried out it was determined to use the Raspberry pi 3 card, which meets all the technical characteristics to be programmed , all this with the purpose of improving the electronic and mechanical operation of the coin collecting machine that is currently working. It has been made and designed with the Phyton programming language, the same that is compatible with the electronic card, for which reason each of the electronic devices necessary to carry out this implementation has been investigated, giving good results in the respective tests in the laboratory, making the connection of electronic devices, checking the compatibility of the programming on the built-in electronic board, which will serve as the brain of the improved machine, giving the conclusion that all the electronic and mechanical activity of the machine has been repowered, being participate in the privileges that technology currently provides, which in turn is very accessible in terms of cost*.*

Keywords: Python, Raspberry pi 3

### **INTRODUCCIÓN**

<span id="page-11-0"></span>La **Ecovía** es una línea de transporte público de la ciudad de [Quito](https://es.wikipedia.org/wiki/Quito) que forma parte del sistema [Metrobus-Q](https://es.wikipedia.org/wiki/Metrobus-Q) y a su vez es parte del [Sistema Integrado de Transporte](https://es.wikipedia.org/w/index.php?title=Sistema_Integrado_de_Transporte_Metropolitano_de_Quito&action=edit&redlink=1)  [Metropolitano](https://es.wikipedia.org/w/index.php?title=Sistema_Integrado_de_Transporte_Metropolitano_de_Quito&action=edit&redlink=1) de la ciudad. En la actualidad siguen funcionando las máquinas monederas de recaudación modelo (IBM) *International Business Machines* 6080, adaptadas y recalibradas para la recepción de monedas de 0,25 centavos de dólar en todas las estaciones o andenes de la Ecovía y corredores respectivamente.

Por varios años las máquinas monederas han trabajado sin descanso, por lo cual hoy en día tienen múltiples problemas de funcionamiento, que se presentan a diario al ingreso de usuarios en horas pico. Su tecnología se basa en un (CPU) *unit*, *central processing,* de una computadora modelo IBM 6080, que obviamente ya es obsoleta en la actualidad, por la falta de repuestos y la dificultad de adquirirlos.

A las máquinas se les realizan diariamente mantenimientos preventivos correctivos para que sigan operativas (23 años en funcionamiento) realizado por el personal de Telecomunicaciones de la (E.P.M.T.P) Empresa Pública Metropolitana de Transporte de Pasajeros. La empresa cuenta con personal de recaudación que se dedica a retirar los valores receptados por la máquina con la ayuda de tarjetas magnéticas, las que permiten imprimir en cada retiro un ticket con los datos de recaudación, además se han dado varios casos que las maquinas se borran sus datos cuando hay cortes de energía eléctrica, con lo cual no se puede saber los valores reales que están en la maquina al momento de recaudar.

Con todos los pormenores mencionados anteriormente se ha mejorado la máquina monedera, se ha creado la programación de la tarjeta Raspberry pi 3 y optimizado el sistema de recaudo de valores de la Ecovía con las todas las seguridades, además se ha logrado que no se pierdan datos de valores de recaudación

### <span id="page-12-0"></span>**ANTECEDENTES DE LA SITUACIÓN OBJETO DE ESTUDIO**

En la ciudad de Quito cuentan con un Sistema Integrado de Transporte, uno de estos es la Ecovía, debido a la gran demanda de pasajeros, que lo usan a diario. La Empresa Pública de Pasajeros ha tratado de que su recaudo sea rápido y exacto, siendo esto casi imposible porque cuentan con un sistema de recaudo deficiente, el cual usa máquinas de recaudo de pasajes, además que su tecnología es del año 1985, las mismas que tienen varias falencias de pérdidas de datos de valores, sus repuestos ya no existen en el mercado, por ser tecnología descontinuada, además sus averías electrónicas y mecánicas son constantes, siendo este uno de los problemas más comunes que tiene el Sistema Integrado Ecovía.

En la actualidad se ha tratado de mejorar la eficiencia en el recaudo de valores y el ingreso rápido de pasajeros a las estaciones, con lo cual se ha intentado adquirir máquinas nuevas ya existentes en el mercado con nueva tecnología, que usan un sistema de tarjetas magnéticas para el pago de pasajes, que habilitan un torno para el ingreso de pasajeros a los andenes, se ha intentado adquirir estas máquinas, pero por su alto costo no se ha podido realizar la compra de las mismas, según ha informado la administración actual.

En la actualidad hay máquinas de recaudación de valores que usan nueva tecnología, es usada en algunas ciudades de Latinoamérica, pero aun así son difíciles de conseguirlas o adquirirlas porque su alto valor las hace inalcanzables por así decirlo, además en el caso de adquirirlas, sería necesario subir el valor del pasaje para tratar de cubrir su costo; esto generaría otro tipo de problemas del tipo social, razón por la cual no es conveniente la compra de las mismas.

Este proyecto va enfocado a mejorar el funcionamiento de la máquina recaudadora de monedas, para el pago de pasajes e ingreso de usuarios a las paradas de la Ecovía, con lo cual se va usar y programar la tarjeta Raspberry Pi 3 con la conexión de dispositivos electrónicos, que al mismo tiempo optimizara todo el proceso de recaudación, aprovechando su bajo costo y que además es una tarjeta que cuenta con los beneficios de la tecnología actual en lo que a la electrónica se refiere.

#### <span id="page-13-0"></span>**PLANTEAMIENTO DEL PROBLEMA**

El sistema Integrado Ecovía trabaja actualmente con máquinas recaudadoras de monedas en cada uno de sus andenes. Actualmente estas máquinas monederas presentan falencias en su funcionamiento, como por ejemplo; pérdida de información cuando hay cortes de energía eléctrica, lentitud en el proceso (lectura de monedas), necesita de dispositivos obsoletos como disquete y disquetera para reconfigurar su programación.

Como ya se mencionó anteriormente, es un problema que repercute en los usuarios y en los recaudadores de los andenes, cuando la máquina deja de funcionar el recaudador procede a vender boletos a cada usuario, esto hace que la fluidez de pasajeros en los andenes sea lenta, además que la máquina se quede inhibida luego de un largo tiempo de trabajo de operación. El presente proyecto pretende actualizar el funcionamiento de esta máquina aprovechando la tecnología de la tarjeta Raspberry Pi 3

A esta tarjeta se va a reinstalar un sistema operativo de acuerdo a las características de funcionamiento de la máquina y eliminar los problemas de lentitud y pérdida de información actuales, ocupando los mismos dispositivos físicos como son carcaza y brazo electromecánico de apertura.

### <span id="page-14-0"></span>**JUSTIFICACIÓN**

Las tarjetas electrónicas de las máquinas monederas de recaudación del Sistema Integrado Ecovía funcionan actualmente con algunas falencias del tipo electrónico con tecnología obsoleta , se pretende mejorar el funcionamiento de la misma, trabaje con eficiencia en horas pico para que permita el paso de usuarios con rapidez sea la demanda que sea, que se evite el uso de papel al imprimir los valores, pues debería enviar la información de valores a un correo electrónico determinado, ya con la implementación del prototipo simplemente al retirar los valores, con lo cual se enviaría la información requerida. Además que se usará un lector de monedas actual, con el cual se puede calibrar para que detecte monedas de cualquier denominación y así continuar el mismo sistema de recaudo y adicional evitar el uso de tarjetas magnéticas que usan recaudadores para imprimir valores al momento de retirar valores.

Con la implementación de este prototipo se respaldaría la información ya que al haber cortes de energía las tarjetas electrónicas respaldan la información, además que se puede conectar un respaldo eléctrico por su bajo consumo de corriente eléctrica, en el caso de cortes de energía las tarjetas sigan funcionando.

Este proyecto reemplazará la tarjeta electrónica IBM 6080 por una Rapberry Pi 3, además se ha instalado un *display* que muestra el mensaje que dice siga por favor luego del ingreso de monedas en nuestro lector, se ha usado un relé de 2A para que activa y desactiva el brazo mecánico que esta simulado en el monedero por una luz piloto verde. Para culminar un pulsador verde en la puerta del monedero por seguridad, el mismo que dará aviso al Raspberry para que envié los datos al correo electrónico de los valores recaudados haciendo una simulación.

Con este proyecto se aporta en lo social, para tener un sistema de recaudo optimo, fácil de usar, rápido, para evitar aglomeración de personas al ingreso a las distintas estaciones en la Ecovía para el uso del transporte metropolitano.

## <span id="page-15-0"></span>**OBJETIVO GENERAL**

Optimizar una máquina monedera de recaudación del Sistema Integrado Ecovía con la ayuda de Raspberry pi 3.

## <span id="page-15-1"></span>**OBJETIVO ESPECÍFICO**

- Estudiar el funcionamiento de la máquina recaudadora de monedas.
- Diseñar la programación de la tarjeta Raspberry Pi 3, para el control y el funcionamiento de la máquina recaudadora de monedas.
- Diseñar la programación de la tarjeta Raspberry Pi 3 para él envió de información.
- Analizar los resultados de las pruebas realizadas.

## <span id="page-15-2"></span>**ALCANCE**

Es posible optimizar el funcionamiento de la máquina recaudadora de monedas mediante la implementación de una tarjeta Raspberry Pi 3, aprovechando las ventajas que brinda esta tarjeta, se desarrollará la programación para el conteo de valores ingresados, se enviará valores recaudados a un correo electrónico designado con hora fecha y nombre del recaudador, se colocará un detector de huellas dactilar para que solo personal autorizado acceda a los valores, con la conexión de un cervo motor que abrirá la puerta, en una pantalla LCD 2x 16 se observará todo el proceso que realice la máquina, además se realizará la programación con un límite de valores cuando la máquina se encuentre llena.

## **CAPÍTULO I**

## **FUNDAMENTACIÓN TEÓRICA**

<span id="page-16-1"></span><span id="page-16-0"></span>Para poner en marcha este proyecto se va a detallar básicamente todos los elementos, dispositivos y herramientas necesarios que se utilizó para la construcción de la máquina monedera de recaudación. Se va hacer una introducción con la placa Arduino, que es la tarjeta electrónica anterior a Raspberry pi, es necesario mencionarla para saber sus características y así conocer los detalles que las tarjetas electrónicas muestran al realizar proyectos electrónicos.

#### <span id="page-16-2"></span>**1.1. Arduino**

En la actualidad es posible automatizar cualquier proceso, se puede facilitar la vida de las personas usando Arduino, ya sea en hogares o en los distintos lugares de trabajo ; se puede controlar luces, dispositivos, maquinaria entre miles de cosas más, se puede optar por Arduino, un *hardware* que ha llegado al mercado para facilitar miles de procesos, este dispositivo es utilizado frecuentemente por estudiantes en sus proyectos en el área de la electrónica en miles de instituciones alrededor de todo el mundo, como es de conocimiento va de la mano conforme el avance de la tecnología.

#### <span id="page-16-3"></span>**1.2. Concepto de Arduino**

Arduino es un sistema de programación en el área de la electrónica "*open-source*" con sistema operativo de libre uso , su principio de funcionamiento es un *software y hardware* fáciles de emplear. En otras palabras es una tarjeta electrónica que sirve para realizar proyectos de forma fácil para cualquier persona. Arduino es *software y hardware* al mismo tiempo, con lo que se diferencia de otras placas y microcontroladores.

El lenguaje de programación de Arduino y las placas en las que se ejecutan fueron realizados al mismo tiempo, por lo que se puede asegurar, la compatibilidad como la simplicidad de su estructura, funciona con un lenguaje de programación *Processing*, software de programación con código abierto para proyectos de circuitos electrónicos. (Doutel, 2017)

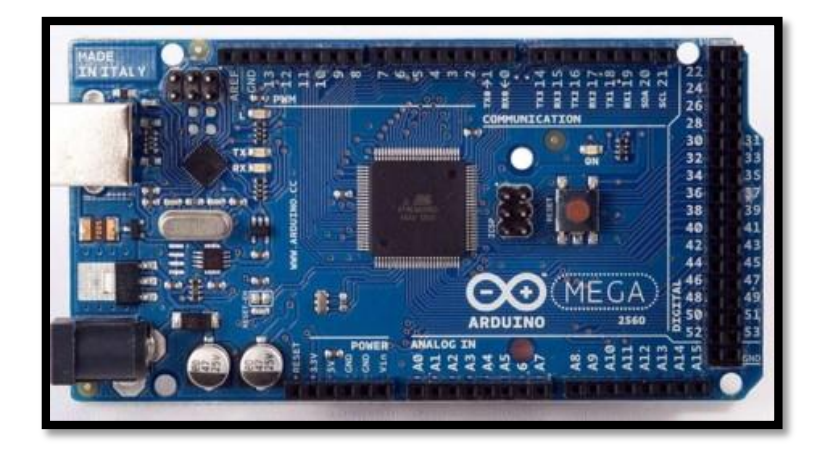

**Figura 1.1 Placa Arduino**

Fuente: (aprendiendoarduino, 2017)

#### <span id="page-17-1"></span><span id="page-17-0"></span>**1.3. Aplicaciones con Arduino**

Arduino se puede utilizar para conectarse a otros dispositivos, puede interactuar con su *hardwareo y software,* sirve también para controlar un dispositivo según el requerimiento; podemos mencionar como ejemplo, para accionar un motor para apertura o cierre de una cortina o persiana según el caso, puede ser que detecte la luz sea en la mañana o en la noche con la ayuda de un sensor de luz que va enlazado al Arduino, para contar cosas con la ayuda de un sensor de movimiento por nombrar un ejemplo, usando en su

mayoría en la industria para conteo de productos en una banda transportadora, así podemos mencionar varios ejemplos.

Existen variedad de entornos de aplicación de Arduino: automatización industrial, domótica, también es una plataforma de entrenamiento para aprendizaje de electrónica, tecnología para artistas, monitoreo de equipos, adquisición de datos, aprendizaje de habilidades en programación.

En la actualidad la placa Arduino es muy usada para varios proyectos en el ámbito tecnológico, la educación tanto en institutos en secundaria, como en la formación profesional universitaria, Arduino ha entrado con mucha fuerza, para realizar prototipos de circuitos electrónicos para mejorar diversos procesos.

### <span id="page-18-0"></span>**1.4. Placas Electrónicas de Arduino**

Arduino tiene una diversidad de placas electrónicas y *shields* para su uso, puede variar acorde a las necesidades del usuario, *shield* es un circuito electrónico en forma de placa que se puede acoplar en la parte superior de las placas electrónicas Arduino y puede aumentar las capacidades de memoria de la tarjeta.

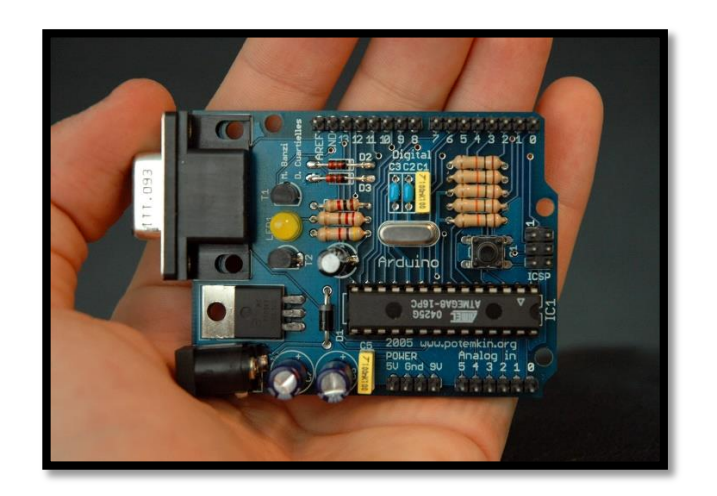

**Figura 1.2 Primer Arduino** Fuente: (aprendiendoarduino, 2017)

### <span id="page-19-0"></span>**1.5. Arduino Uno**

Es la placa estándar que salió al mercado para reemplazar a la tarjeta *Duemilanove* con múltiples renovaciones en su hardware, en esta placa aparece el puerto USB Hi, para no usar un conversor FTDI para la conexión del puerto USB, el cual se adhiere fácilmente con los modelos anteriores como son Duemilanove, adicional viene con con 32Kbytes de ROM para cargar alguna programación y realizar la compilación sin problema alguno. (aprendiendoarduino, 2017)

### **1.6. Arduino Ethernet**

En esta tarjeta Arduino incluye un puerto *ethernet*, el cual admite la comunicación mediante su puerto conectado a la red, el mismo que ayudará para que la tarjeta pueda enlazarse a un servidor de internet y así ser monitoreada.

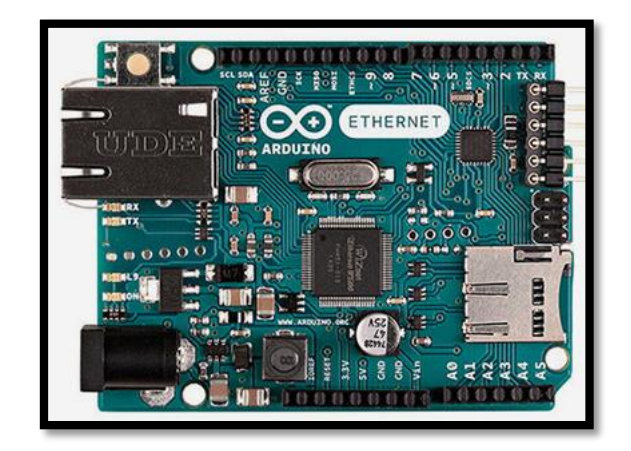

**Figura 1.3 Arduino Ethernet** Fuente: (aprendiendoarduino, 2017)

#### <span id="page-20-0"></span>**1.7. Arduino Yun**

El Arduino Yun a diferencia de las anteriores placas de Arduino viene incorporado un microcontrolador y un microprocesador en su placa, además es compatible con Linux. La gran utilidad de Arduino Yun es que su microcontrolador y su microprocesador están conectados en un solo puerto serial, el cual contiene algunas herramientas, librerías que hace fácil su interconexión.

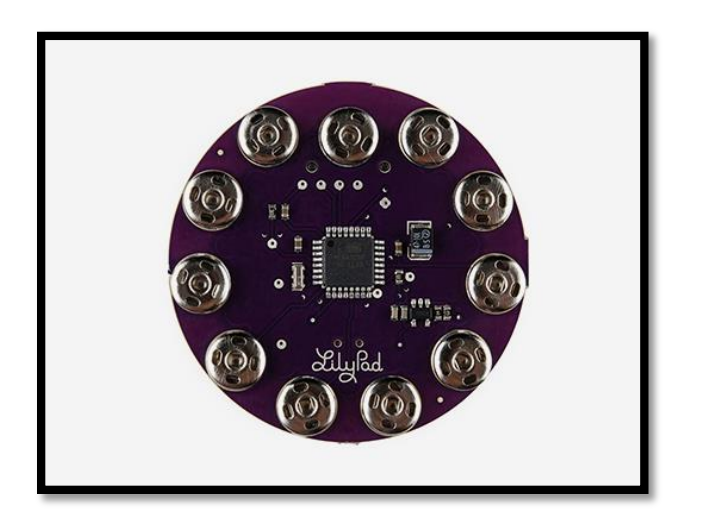

**Figura 1.4 Arduino Yun**

<span id="page-20-1"></span>Fuente: (aprendiendoarduino, 2017)

Como se puede ver en los gráficos anteriores, hay placas mucho más simples, placas de Arduino con mejoras en sus características. Arduino está orientado al internet de todas las cosas, la tarjeta Arduino Yun es específicamente usado en su gran mayoría para el control de impresoras 3D, también puede ser usado en otro tipo de máquinas con características similares; por ejemplo una impresora de piezas en material acrílico, que es muy usado en la actualidad en el sector industrial.

#### <span id="page-21-0"></span>**1.8. Raspberry Pi**

Es un ordenador de bajo costo en el mercado, su tamaño es similar a la de una tarjeta de crédito, la misma que fue creada en Inglaterra por la Fundación **Raspberry Pi**, que nació con la finalidad de hacer fácil la enseñanza en el área de la informática en los colegios. Se diseñó y construyó con el fin de abaratar costos y llegar a más usuarios. Con una dimensión de placa de 8.5 por 5.3 cm. En su parte interna contiene un chip en su placa que contiene un procesador ARM11 con algunas frecuencias de operación y la posibilidad de subir la velocidad hasta 1 GHz, tiene también una tarjeta gráfica de video, además contiene una memoria RAM según el modelo que puede variar 256MB a un 1GB. Adicionalmente cuenta con unas salidas de audio y video, además cuenta con su respectivo conector HDMI que es muy necesario en la actualidad.(www.raspberrypi.org, s.f.)

#### <span id="page-21-1"></span>**1.9. Tipos de Raspberry Pi.**

En la actualidad existe 7 diferentes clases de Raspberry Pi, por ejemplo el Raspberry Modelo A, el Raspberry Modelo B, las primeras tarjetas en salir al mercado con usos limitados. Existe un nuevo modelo de placa que ha sido mejorado notablemente aunque es una versión diseñada para uso industrial. Estéticamente se parece demasiado a una memoria RAM de una computadora portátil, esto sucede porque utiliza una conexión estándar compatible. (www.raspberrypi.org, s.f.)

#### **1.10. Características del Raspberry Pi.**

Se puede identificar la clase de placa contando el número de puertos USB que dispone. Los modelos A y A+ sólo tienen de un puerto USB, el modelo B que tiene 2 puertos y las modelos B+ y la Raspberry Pi 2 de cuatro puertos USB. Otra gran diferencia está en el puerto GPIO, el modelo A y el modelo B contienen 26 pines; mientras que los modelos A+, B+ y Pi 2 tienen 40 pines de conexión. Las nuevas placas: A+, B+, Pi 2 y Pi 3 viene escrito en la misma placa el modelo que es y su revisión pero no así con las anteriores ya que en todas aparece Raspberry Pi y el año de fabricación. (raspberryshop, s.f.)

Con el avance de la era digital, se hizo primordial que más personas en todo el mundo tuvieran acceso a computadoras. Inicialmente diseñado para enseñar ciencias de la computación en las instituciones en desarrollo en distintos países, el Raspberry Pi 2 ha crecido mucho más de lo que se consideraba al principio, luego fue usado en robótica, enseñanza, astronomía e Internet de las Cosas, etc.

La Raspberry Pi es una computadora pequeña de una sola placa, que tiene la capacidad de ser utilizada como una computadora tradicional con los componentes periféricos correctos. La Raspberry Pi, construida para otros fines, se adapta perfectamente al ecosistema de IoT debido a su bajo costo, baja potencia y gran potencial para realizar tareas de computación y conectividad de algunos sensores. Los aficionados a IoT usan la Raspberry Pi específicamente para proyectos en la construcción de sistemas inteligentes para automatizar tareas, ya que es liviano, económico, fácil de usar y capaz de conectarse a redes (Bluetooth, Wi-Fi, Ethernet), se utiliza para procesar datos de sensores (entre otros) y almacenarlo o subirlo al internet.

El Raspberry Pi 3 está alimentado por un suministro micro USB de +5,1 V. La cantidad de corriente (mA) que se usa, depende de la aplicación. Una fuente de alimentación de 2.5 A es suficiente para cualquier aplicación que se pueden ejecutar en la Raspberry Pi de forma segura. El modelo B usa entre 700-1000mA dependiendo de qué periféricos estén conectados. La corriente máxima de la Raspberry Pi es 1A .Los requisitos de potencia de la Raspberry Pi aumentan a medida que utiliza los diversos interfaces en la Raspberry (www.raspberrypi.org, s.f.)

Los valores en la Tabla 2 se obtuvieron en condiciones de prueba con Raspberry Pi conectado a un monitor HDMI, teclado USB y mouse, y conectado a un acceso WiFi punto, pero esto no proporciona ninguna idea de la cantidad de energía que tendrá la Raspberry Pi, sin ningún periférico y cuando hay datos que se transfieren a través de WiFi. En un IoT típico caso de uso, su probabilidad es mínima para que cada dispositivo se conecte a dispositivos periféricos como un HDMI monitor, teclado etc. En su lugar, uno puede tener una Raspberry Pi con batería instalada potencialmente en áreas remotas.

Para hacer funcionar una tarjeta Raspberry Pi 3, se debe conectar todos sus dispositivos, luego conectar el enchufe de alimentaciones. El PC se enciende al igual que un computador normal, visualizando en su pantalla los códigos que puso su fabricante, luego de algunos segundos se encenderá la interfaz gráfica (Corredera, 2016).

En la parte superior de su pantalla tendremos el acceso de conexión a una red Wifi, se puede ajustar el sonido, habilitar la conectividad con bluetooth, también se puede observar el rendimiento de la Raspberry Pi 3. En la parte superior izquierda se observará el logotipo Raspberry, que visualiza el acceso a su menú, al conectar el raton podemos revisar todos los programas que tiene instalado.

Hay algunos programas que vienen instalados de fábrica en la Raspberry como puede ser Libre Office para redacción de documentos en formato Word y Excel, un explorador de internet y un programa para visualizar imágenes. El sistema operativo viene en idioma inglés originalmente, aunque sería necesario que se encuentre en el idioma español, instalando en correspondiente modulo. Para apagar la Raspberry Pi 3 se debe buscar en Menú y posteriormente presionar en *Shutdown*, luego de seguir estas instrucciones en pantalla esperar que se obscurezca.

#### <span id="page-24-0"></span>**1.11. Arduino vs Raspberry Pi**

Las tarjetas electrónicas Arduino y Raspberry Pi son muy similares en su aspecto, su funcionamiento es distinta la una de la otra. Las dos placas son buenas opciones para aprender a programar y realizar distintos proyectos del tipo electrónico, con lo cual observaremos sus ventajas para escoger funciones del proyecto a realizar. Para iniciar, la principal característica de la tarjeta Arduino y la tarjeta Raspberry Pi es que el Arduino funciona como un microcontrolador, y la tarjeta Raspberry pi reacciona como un miniordenador.

#### **1.11.1 Arduino vs Raspberry Pi**

Como se dijo anteriormente una Raspberry Pi por su estructura es mucho más completa que un Arduino, entonces se va a detallar las aplicaciones de cada placa. Arduino es preciso para cualquier tipo de prototipos enfocados a la electrónica, sus puertos de conexión se enlazan directamente a dispositivos electrónicos, esto lo hace más eficaz y mucho más rápida al realizar proyectos sencillos que no requieran tareas complicadas.

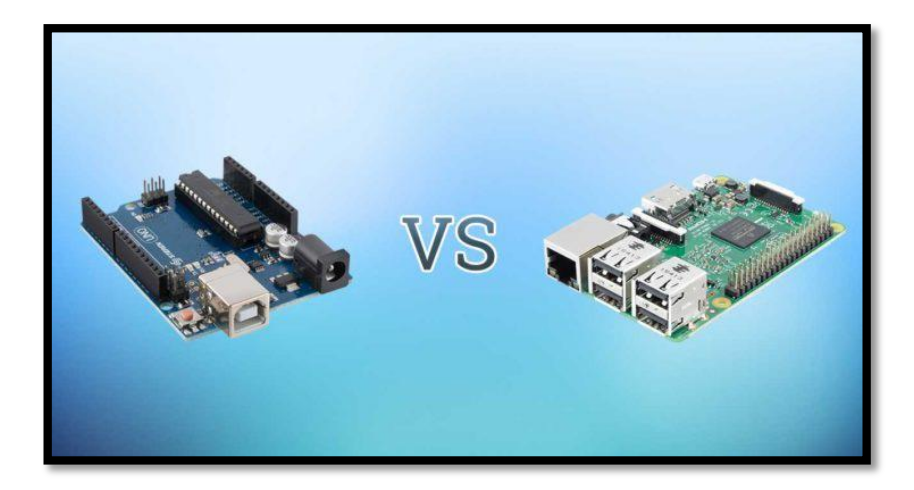

**Figura 1.5 Arduino Vs Raspberry pi**

Fuente: (www.raspberrypi.org, s.f.)

<span id="page-25-0"></span>La tarjeta electrónica Raspberry Pi, tiene las mismas ventajas y desventajas de un ordenador, prácticamente es como un miniordenador de funciones que necesita de un sistema operativo que sea compatible para usarlo. La opción más valida actualmente es la versión actualizada del Raspbian original con una interfaz notablemente eficaz y actualizada.

En la mayoría de casos es necesario un lapso de tiempo para iniciar su sistema operativo, el mismo que puede ser intercambiable, teniendo una tarjeta de memoria diferente en cada una de las placas para su respectiva instalación.

La Raspberry Pi tiene conectividad de red con Wifi. En una placa Arduino se puede conectar el sistema Ethernet instalando, al igual que una placa adicional para expandir su memoria, también llamada *shield* dejando sin uso a los puertos 10 al 13 que son para conexión de la red exclusivamente.

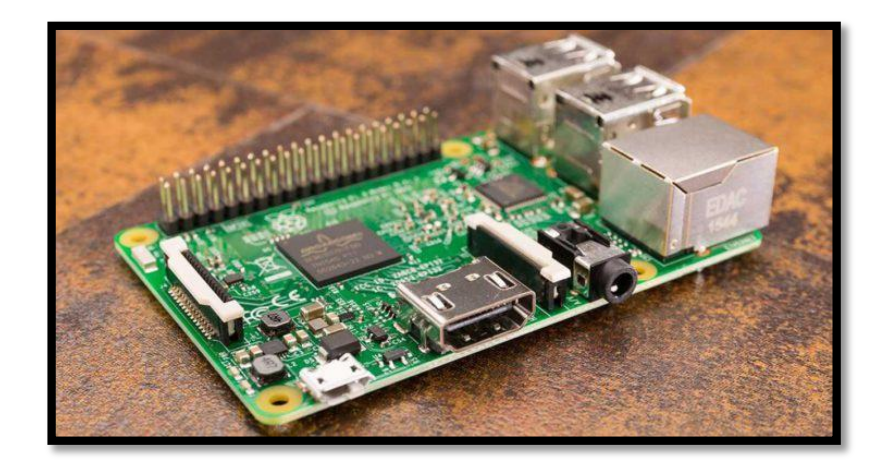

**Figura 1.6 Raspberry Pi**

Fuente: (www.raspberrypi.org, s.f.)

<span id="page-26-0"></span>La Raspberry Pi es más compleja al realizar un proyecto con un circuito electrónico. Como por ejemplo hacer titilar un LED. Con la placa Arduino y su programación es muy sencillo hacerlo, al igual de una conexión de un LED con una resistencia enlazada a dos pines de la tarjeta, de igual manera se puede programar a que funcione con 8 líneas compilando su código programado.

En cambio en una tarjeta Raspberry Pi, tiene un sistema operativo incorporado, por lo que es necesario realizar descargas para la instalación de librerías que controlaran los puertos GPIO, que pueden variar el lenguaje de programación, una vez realizada la redacción , se debe compilar el programa antes de ejecutarlo. En conclusión una Raspberry Pi puede desempeñar la misma función de un Arduino, pero de una forma más compleja y menos directa.

Por lo tanto se puede decir que una buena opción para realizar proyectos de circuitos electrónicos para prototipos es Arduino, también se puede usar las dos placas e incluso conectarlas entre sí, con el proyecto a realizar conectando la tarjeta Arduino a cualquier puerto USB de la placa Raspberry Pi para comunicarse de forma directa con el dispositivo electrónico llamado microcontrolador.

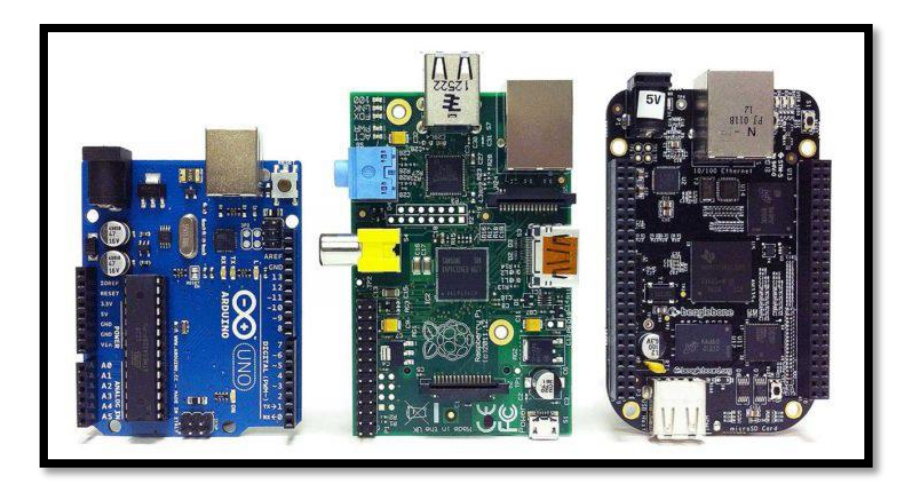

**Figura 1.7 Tipos de Raspberry pi**

Fuente: (raspberryshop, s.f.)

<span id="page-27-0"></span>En el mercado existe la tarjeta *BeagleBone***,** que es un ordenador pequeño que puede tener las dimensiones de una tarjeta de débito bancario, la cual es usada para controlar sistemas operativos como lo es Linux. Es una interconexión entre el microcontrolador Arduino y la placa Raspberry Pi, con la suficiente capacidad y velocidad para controlar sistemas operativos pero sin perder las características que tiene la placa Arduino**.** (Garcia, 2017)

#### <span id="page-28-0"></span>**1.12. Dispositivos electrónicos que se acoplan a Raspberry Pi y Arduino**

Para complementar esta investigación se va a detallar algunos elementos electrónicos que se usaran en este proyecto.

#### **1.12.1 LCD con Arduino**

Este dispositivo tiene la misión de transformar una señal de pulso eléctrica de la placa en un mensaje visual que podrá comprender cualquier persona. Se debe dominar los enlaces al igual que la programación y sus pines de conexión de la pantalla LCD con el lenguaje de programación con Arduino. Se puede mostrar cualquier dato compilado en la pantalla LCD dependiendo de los requerimientos del programador.

### **1.12.2 LCD**

LCD que en ingles significa *Liquid Crystal Display* o a su vez su traducción al español (Pantalla de Cristal Líquido).es una tecnología que se ha usado ya hace tiempo atrás. El LCD es como una versión mejorada y usada por ejemplo en relojes de mano o las calculadoras que se usan actualmente en las instituciones para aprendizaje de estudiantes.

Actualmente hay una gran variedad de pantallas LCDs que se puede usar con Arduino, con sus múltiples funcionalidades, se las puede identificar por el número de filas columnas y también se puede observar por su estructura y tamaño.

<span id="page-29-1"></span>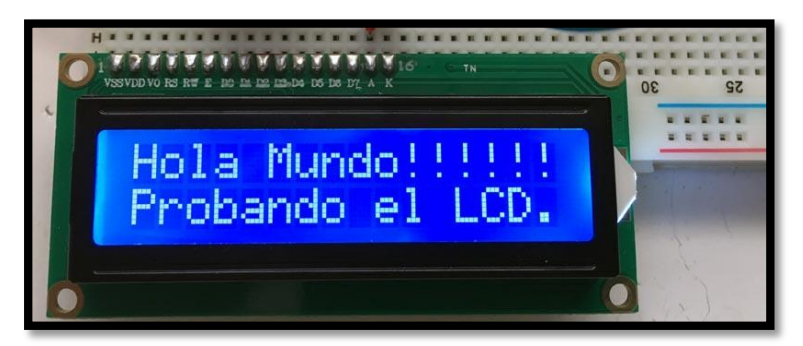

**Figura 1.8 Pantalla LCD**

Fuente: (Hernández, 2017)

## <span id="page-29-0"></span>**1.12.3 Enlace de LCD con Arduino**

La mayoría de pantallas LCD que existen en la actualidad, tienen una fila de 16 pines. Los pines del 1 al 14 se usan para controlar los mensajes visuales de la pantalla, los restantes son para iluminar la parte interna de la pantalla.

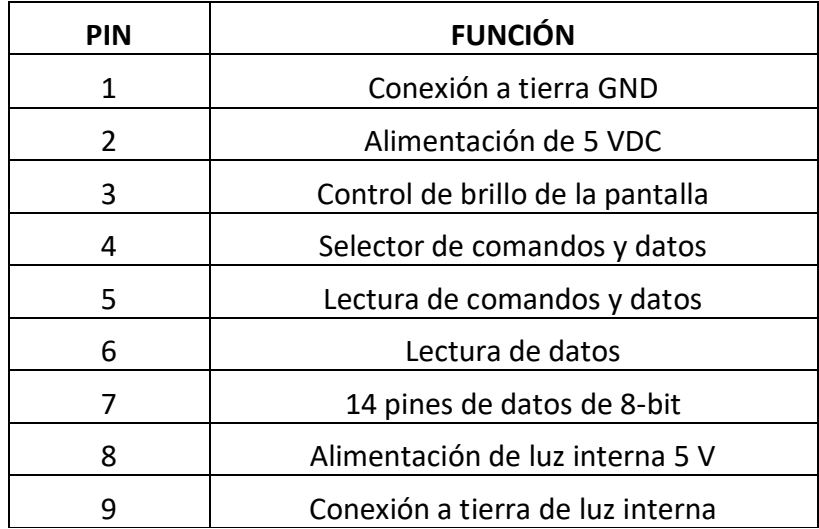

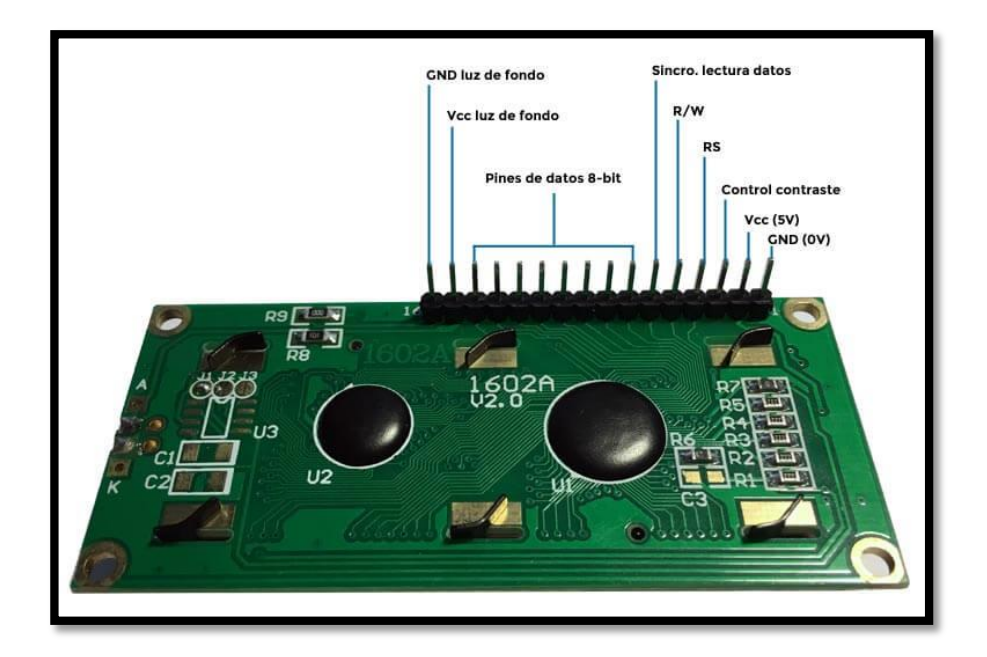

**Figura 1.9 Conexiones de un LCD con Arduino**

Fuente: (Hernández, 2017)

#### <span id="page-30-1"></span><span id="page-30-0"></span>**1.13. Lenguaje Python**

Python salió a la luz en la década de los 80s, su creador fue un programador de origen holandés Guido Van Rossum, el cual sigue liderando el avance del lenguaje, lanzo una versión 2.0 por el año 2000, el cual fue un avance muy importante para este lenguaje de programación. Se lanzó la versión 2.2, que también fue un hecho trascendental para mejorar en la orientación de la programación basada a objetos. Años después se mejoró esta versión, hablamos de la 2.7, lanzada en el año 2010, la cual sigue vigente hasta hoy en día, teniendo la desventaja de no ser compatible con versiones anteriores, la que la hace tan utilizada. (Rosita Wachenchauzer, s.f.)

El lenguaje Python sirve para interpretar, en otras palabras una programación que compila las órdenes que se le da, dependiendo la clase de orden. El intérprete presenta una línea de

comandos u órdenes, el cual se identifica al comienzo con estos símbolos >>>, que se les denomina *prompt* a la cual se le puede escribir diferentes órdenes.

## **1.13.1 Órdenes sencillas en lenguaje Python.**

Hay órdenes que habilitan una línea para comandos, por ejemplo simular la función de una calculadora, que contiene números, por lo general enteros, por lo que se debe escribir la operación que se requiere hacer en el comando *prompt* y luego pulsar la tecla ENTER, el comando intérprete de Python debe dar como resultado de la operación matemática en la línea del comando siguiente sin usar *prompt*, después de esto debe estar el cursor a punto para dar la siguiente orden.

$$
\begin{array}{r} >> 2+6 \\ 8 \\ \hline \end{array}
$$

Python da la opción para aplicar distintas operaciones matemáticas como son: +, -, \*, / suma, resta, multiplicación, división. La escritura de signos es común (números con signos matemáticos). Se colocan paréntesis para ordenar cada una de las operaciones.

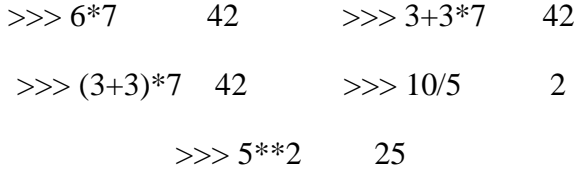

Una orden fácil de Python ayuda a mostrar al programador que transcriba y se muestre en pantalla cualquier tipo de mensaje, el cual se denominara texto en cadena.

> >>> print 'buenos días ' Buenos días >>> print 'Que tal?' Que tal? >>> print "Bienvenidos a este curso!" Bienvenidos a este curso

#### **1.13.2 Print**

Es un comando de Python que le da una orden a la máquina para poder visualizar un mensaje en la pantalla, el cual se ingresa entre comillas simples (') o dobles (") sin dificultad alguna.

Los programadores deberán tener la capacidad de escribir nuevas instrucciones en el computador por ejemplo los *softwares* de correo electrónico, conexión a la web, reproductora de videos, etc, condiciones climáticas en distintos días son simplemente órdenes que se dan al CPU, descritas por instructores que dan la orden de programación.

Si se requiere escribir una función (denominaremos holaJav) que escribe en un mensaje de texto en línea *"Hola Javier!"*" a continuación se escribe *"Estoy programando en Python."*, con lo cual se ingresa un conjunto de líneas de mensajes descritos en Python.

>>> def holaJav(): print "Hola Javier!" print "Estoy programando en Python."

>>>

Esta función dice que a Python que se le da una orden con el nombre es holaJav. La sangría que transcribe la función *print* muestra a Python que está escribiendo el cuerpo del mensaje, la función en proceso. Se debe pulsar 2 veces la tecla ENTER luego de ingresar el mensaje "Estoy programando en Python." La cual le da la orden a Python que culminó la función y hay que ir nuevamente el cursor.

Se necesita que compile la orden holaMark, se debe mostrar el mensaje holaMark() luego de la línea de cursor que se programa en Python:

>>> holaMark()

Hola Marco!

Estoy programando en Python.

>>>

Se está transcribiendo al comando hola Mark. Se debe aplicar la siguiente función, luego se compilan las órdenes que se escribieron dirigidas al cuerpo del mensaje, una tras de otra.

#### **1.13.3. Parámetros en lenguaje Python**

Para realizar un saludo se debe escribir una función distinta para cada orden, se puede decir que la computadora no sería la solución, sin embargo se puede transcribir una única función de forma personalizada a la invocación .

Las funciones pueden tener algunas variables, que dependen de los parámetros, que van internamente en la simbología del paréntesis, aquí mencionamos un ejemplo al escribir un mensaje con la palabra hola, que sirve para un saludo a cualquier persona, lo haremos de la siguiente manera:

>>> hola(alguien):

print "Hola", alguien,"!" print "Estoy programando en Python."

Para este mensaje, la palabra alguien es un dato, el que será cambiado por otra palabra (puede ser cualquier nombre), cada que se describa. Como un ejemplo claro se puede escribirlo dos veces, para realizar un saludo de dos nombres diferentes como lo mostramos a continuación por mencionar un ejemplo: Tania y Cristian respectivamente:

>>> Hola("Tania")

Hola Tania !

Estoy programando en Python.

>>> Hola("Cristian")

Hola Cristian !

Estoy programando en Python.

#### **1.13.4 Valores que provee el usuario**

Todo dato compilado se le asignará un nombre, al igual que con otros datos calculados en la compilación, con lo cual aparece una variable, la que es usada para asignar un nombre a un dato ingresado para renombrarla en toda la programación. Se deberá asignar las siguientes instrucciones que son n1 y n2; que son los nombres que designará el programador en orden cronológico de menor a mayor indistintamente.

En el último comando descrito anteriormente, se determinará el valor 4, que se designara como la variable n1 y el número 6 se designa con el nombre de variable n2, con estos valores se ejecuta todo el proceso.

For x in range

(n1, n2): Print x\*x
# **CAPÍTULO II**

# **2.1 MARCO METODOLÓGICO**

Para realizar este proyecto se usaron varias fuentes de información, al igual que se revisó proyectos similares que sirvieron de guía para el desarrollo de este prototipo, tambien se revisó minuciosamente el funcionamiento de la máquina que se va a optimizar, se detalló todas las falencias a mejorar del sistema de recaudación actual, de igual manera se realizó la investigación de todos los dispositivos que se usaran para realizar la implementación, también se realizó la investigación en base a varias fuentes de internet, revistas libros de electrónica y programación para tener claro todo lo necesario para la realización de la máquina recaudadora de monedas optimizada.

## **2.2 ESTUDIO CUANTITATIVO**

Para el desarrollo de este proyecto se usó un estudio cuantitativo, usando datos reales con certeza los detalles a mejorar en lo que respecta a la máquina receptora de monedas, se recopilo todos los datos para realizar la implementación, se detalló el problema de fondo como es la perdida de información de valores al recaudar, se realizó la investigación de todos los dispositivos a usar detallados en el marco teórico, previo a la hipótesis realizada de como deberá funcionar el prototipo implementado, además se logró comprobar al realizar las pruebas de funcionamiento con la máquina mejorada, dando como resultado todos los objetivos planteados , para la construcción, programación e implementación de la máquina recaudadora de monedas optimizada.

# **CAPÍTULO III**

## **PROPUESTA**

#### **3.1 Descripción General**

Las máquinas monederas de recaudación con las que se trabaja hoy en día en el sistema Integrado Ecovía en sus múltiples andenes, estan descontinuadas. En la figura 3.1 se puede observar la parte interna de la máquina de recaudo de monedas con la que funcionan actualmente los andenes, la misma que vamos a mejorar su funcionamiento. La idea central es implementar nuestro prototipo, con base al funcionamiento de la tarjeta Raspberry pi 3, aprovechar de sus ventajas, para nuestro caso usar el Wifi integrado que tiene la tarjeta, mediante este enviar los valores recaudados a un correo electrónico predeterminado, al retirar las monedas en cada uno de los andenes que conforman el sistema integrado Ecovía; y así mejorar y modernizar el proceso de recaudo. A continuación mostramos el sistema en la figura 3.1 como está constituido nuestro prototipo, con todos los componentes que lo conforman.

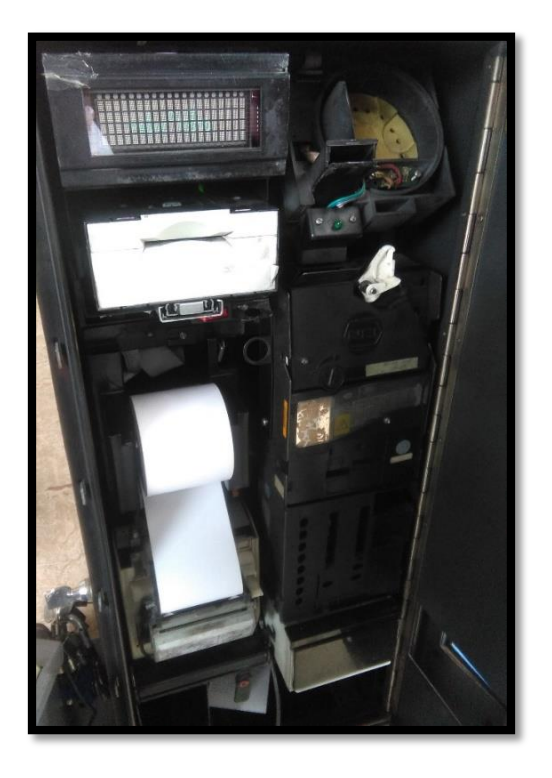

**Figura 3.1 Máquina de recaudación Ecovía**

## **3.2 Planteamiento de la propuesta**

Como podemos observar en la Figura 3.2, una vez detallado el proceso de recaudo actual en la máquina monedera, vamos a reemplazar la tarjetas electrónicas de la máquina por una tarjeta Raspberry pi3, que prácticamente es una mini computadora, capas de ser programada para realizar distintos procesos, según los requerimientos de su programador. Su lector de monedas llamado NRI, el mismo que será reemplazado por sensor aceptador de monedas programable para 5 tipos de monedas, el cual será calibrado para que recepte monedas de distinta denominación. Se procede a eliminar el tarjetero que funciona actualmente en la máquina recaudadora, el cual recepta tarjetas magnéticas que permiten y habilitan a la máquina para que se imprima los valores de numero de monedas receptadas en horas determinadas, además que permiten que un técnico pueda sacar información de valores recaudados en días anteriores o turnos anteriores, en caso de avería en los ductos que receptan las monedas hacia la alcancía. Todo esto será mejorado, se utilizara un lector de huella para realizar el mismo proceso que la tarjeta magnética. Por otra parte se eliminara la impresora de papel térmico, la cual se utiliza actualmente, para que imprima los valores receptados por la máquina, en cada retiro de valores.

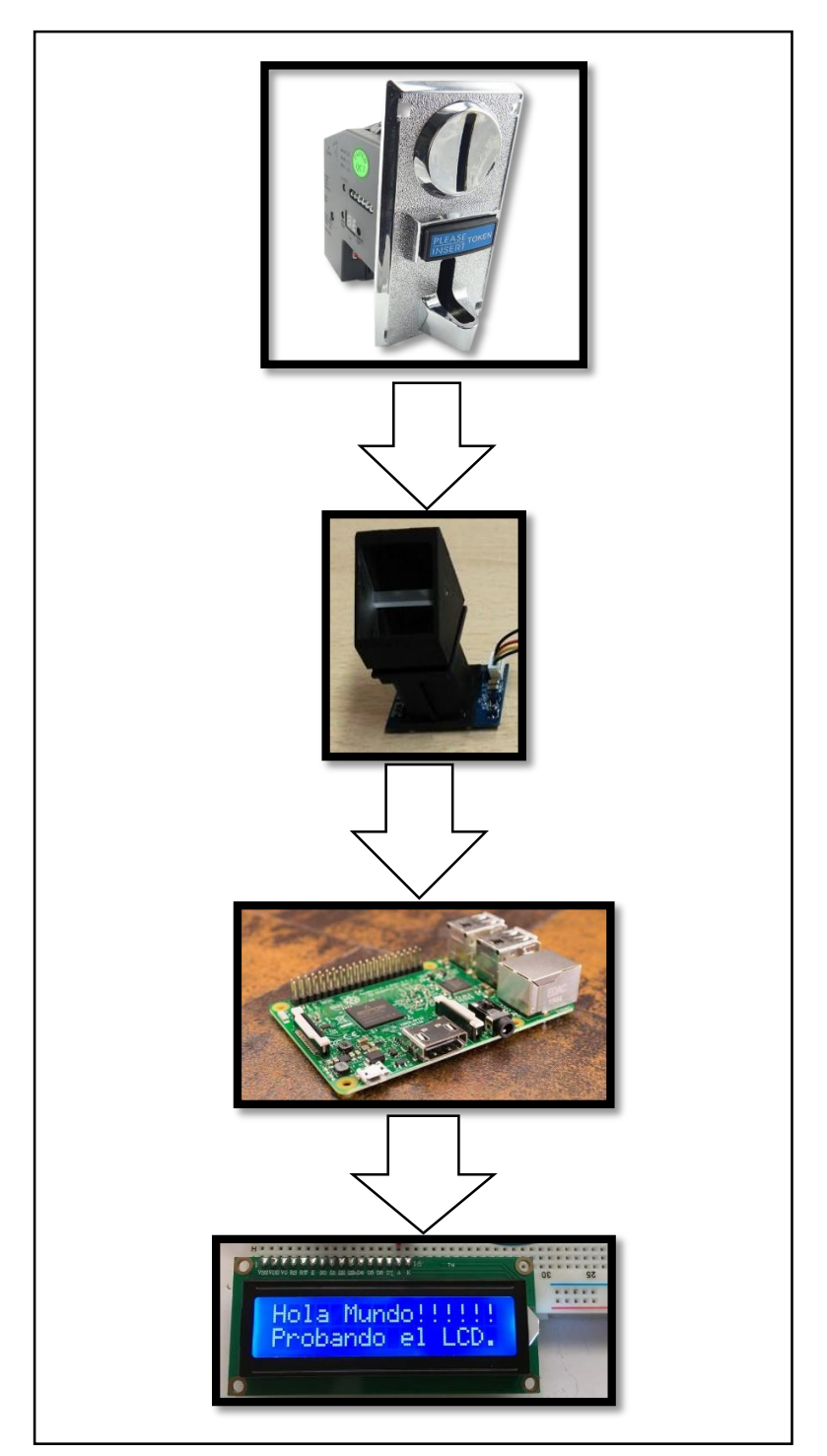

**Figura 3.2 Propuesta**

#### **3.3 Módulos de la propuesta**

Como podemos observar en el gráfico 3.3 en cada bloque nos muestra de manera resumida, el funcionamiento de nuestro prototipo de máquina recaudadora de monedas con todos los dispositivos que la conforman.

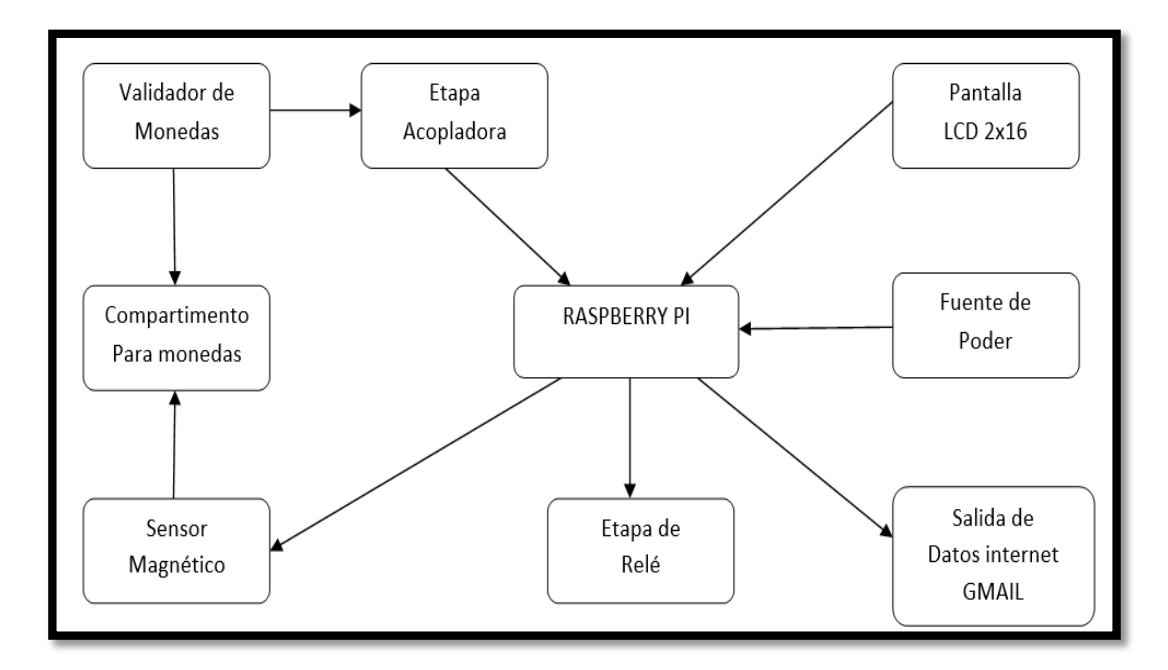

**Figura 3.3 Diagrama de bloques**

En el diagrama de bloques podemos ver todo el proceso necesario para el funcionamiento de nuestro prototipo, se puede visualizar que inicia con la operación del validador de monedas, luego se acopla con la programación de Python a la tarjeta Raspberry pi, a partir de aquí la misma se conecta a la pantalla LCD que mostrará el mensaje para continuar con el proceso.

Se puede observar también los componentes electrónicos, como el relé que simulará la apertura del brazo, dará la señal que está funcionando correctamente nuestro circuito, la fuente de poder que alimentara la tarjeta Raspberry de 5v, el compartimiento de monedas el cual accionara un sensor magnético, simulado con un interruptor que dará la orden que se retira los valores, y al mismo tiempo enviara a un correo electrónico los datos de recaudación de monedas o valores en dólares.

En este proyecto se usó esta tarjeta para que recepte y guarde la información de valores de monedas de 0,25 en su tarjeta de memoria de 16 Gigabytes, al mismo tiempo envía los mails al correo electrónico determinado al retirar la alcancía, el que lo hemos simulado con un pulsador, que al ser accionado envía la información del número de monedas.se realizo la respectiva programación con Python para el conteo de monedas, y la respetiva programación para él envió de datos al correo electrónico.

# **3.4 Sensor Aceptador de Monedas Programable para 5 Tipos de Monedas**

Se eligió este lector de monedas porque permite calibrar para leer 5 clases de moneda. Los sensores pueden identificar las dimensiones, diámetro y tiempo de ingreso de cada moneda para ser leídas, este dispositivo lee el tipo de moneda mediante pulsos electrónicos. Este receptor de monedas puede aceptar hasta 5 tipos diferentes de monedas al mismo tiempo y es muy usado en máquinas expendedoras de múltiples cosas, juegos de video, teléfonos públicos, entre otros.

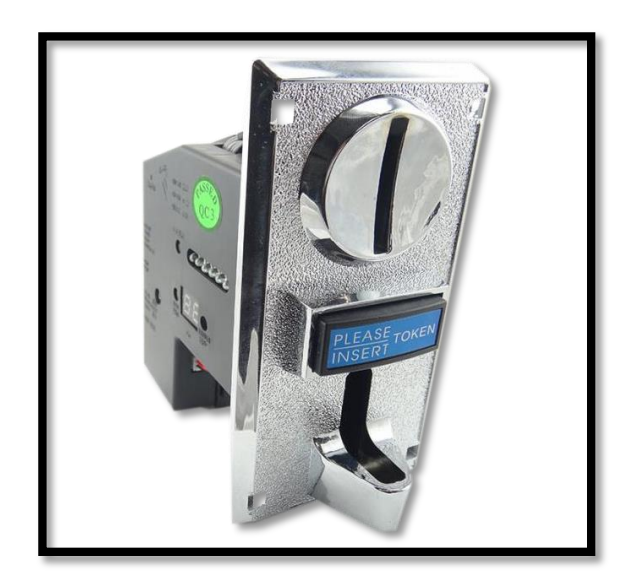

**Figura 3.3 Sensor aceptador de monedas**

Fuente: (carrod electrónica)

A continuación detallamos todos los detalles técnicos de nuestro lector de monedas:

- Alimentación: 12 V
- Corriente :  $65 \text{ mA}$
- Diámetro de monedas: 15 mm ~ 29 mm
- Espesor de monedas : 1.8 mm ~ 3 mm
- Para: 5 monedas
- Tipo: Programable
- Señal de salida: De pulso
- Presión atmosférica: 86 Kpa 106 Kpa
- Precisión en identificación: 99.5 %
- $\bullet$  Humedad : < 95 %
- $\bullet$  Velocidad: < 0.5 segundos
- $\bullet$  Dimensiones: 6.4 cm X 12.3 cm X 11.2 cm

# **3.5 Sensores de huellas dactilares.**

Son dispositivos que pueden detectar huellas dactilares de los dedos de las manos. Las huellas de toda persona siempre serán diferentes, es imposibles coincidan con cualquier otra persona.

En este dispositivo de reconocimiento de huellas dactilares puede almacenarse en la memoria que viene de fábrica para realizar una comparación y luego identificación de las mismas: este dispositivo se puede comunicar con Arduino mediante un puerto serial y en un instante de tiempo puede guardar una huella de un dedo de la mano, el cual puede almacenar hasta 162 huellas dactilares en su memoria interna.

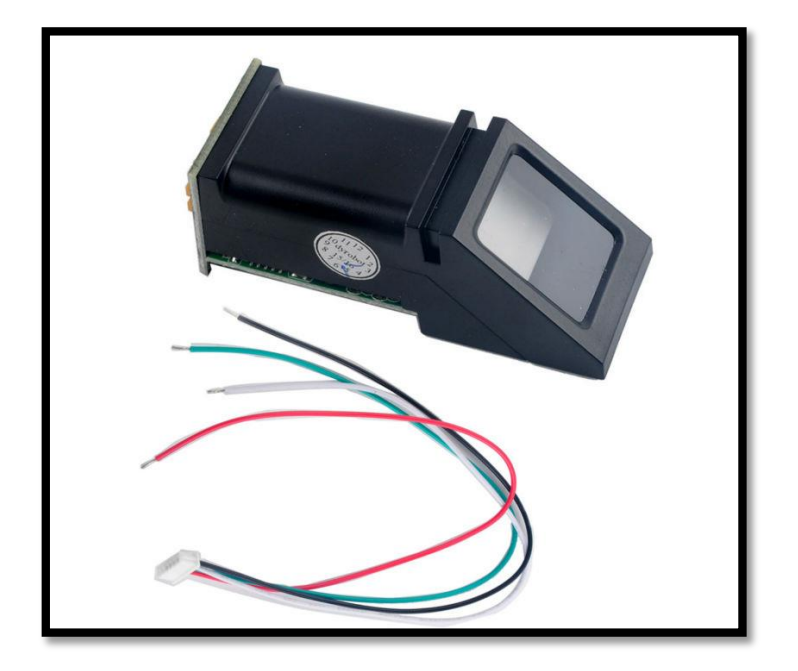

**Figura 3.4 Sensor de huella dactilar**

Fuente: (carrod electrónica)

### **3.6 Conexión**

La conexión del dispositivo es muy sencilla, tiene dos cables para su respectiva alimentación de voltaje continuo y dos cables para realizar su comunicación del tipo serial. En su extremo tienen un conector para enlazarse con el módulo del lector, tiene una sola posición de conexión con guía, para evitar mala polaridad del voltaje. Se recomienda soldar los pines, para tener una buena conexión.

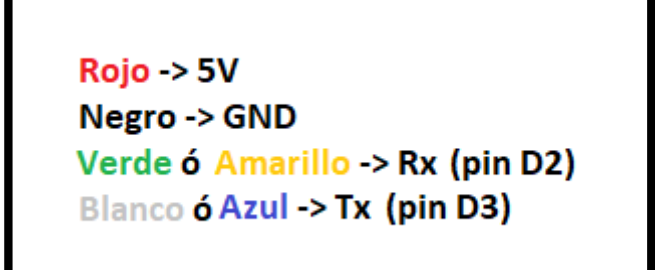

**Figura 3.5 Sensor de huella dactilar**

Fuente: (carrod electrónica)

### **3.7 Lenguaje Python**

Para realizar la programación de Raspberry pi 3 es necesario realizarlo en Python, ya que es el más compatible mediante la programación de nuestro prototipo. Al utilizar Python en la Raspberry pi tenemos la ventaja de poder utilizar los pines GPIO para conectar el mundo digital con el mundo físico mediante la electrónica y programación.

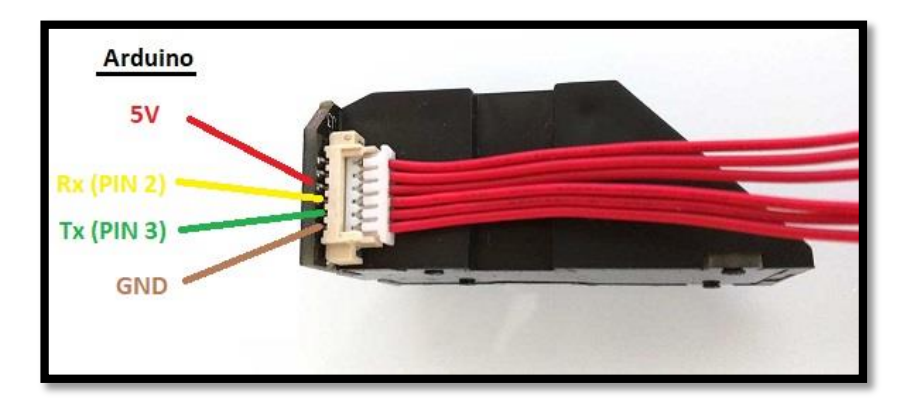

**Figura 3.6 Sensor aceptador de monedas**

*Fuente: (carrod electrónica)*

#### **3.7.1 Raspberry Pi 3**

Se trata de un elemento muy usado para los amantes de la informática y para aquellas personas que no pueden permitirse la compra de un ordenador caro. Debido a su manejabilidad y pequeño tamaño puede llevarse a cualquier parte y conectarse casi con cualquier dispositivo.

Se trata de una placa base de pequeño tamaño. Sus reducidas dimensiones son de 85 por 54 milímetros. El modelo Raspberry Pi 3B+ está equipado con un chip, con el que conseguirás una velocidad de hasta 1,4 MHz. Su GPU es VideoCore IV de 400 MHz y su memoria RAM aumenta hasta 1GB. Cuenta además con conexión Bluethooth y WIFI además de los puertos HDMI y de entrada Ethernet con los que ya contaban sus predecesoras. Gracias a su nueva tecnología se podrá conectar a redes Wifi de banda ancha que permitirán una mejor experiencia en la navegación. Este modelo soporta bandas desde 24,GHz y 5 GHz.

#### **3.7.2. Funcionamiento**

Otra de las grandes ventajas es que no se requiere de muchos conocimientos para poner en funcionamiento. Además se puede encontrar en la red y la página del fabricante para poder orientarse en los pasos a seguir. El precio de esta placa es alrededor de 50 dolares por lo que se la podrá utilizar como ordenador a un precio muy accesible, teniendo en cuenta sus limitaciones.

Para que funcione se debe instalar el sistema operativo desde una tarjeta SD con su descarga previa desde el internet siguiendo todas las instrucciones. Para la conexión de *hardware* está equipado con puerto USB que te permitirá colocar un ratón y un teclado inalámbricos y una salida HDMI para conectar un monitor. Si no se dispone de uno con este tipo de conexión, se podrá usar la conexión tradicional RCA (cable amarillo de al igual que un televisor). (generacionyoung, 2018)

#### **3.7.3 Programas**

Para el diseño del circuito, la programación de Raspberry pi 3 para el diseño de la máquina monedera modificada es necesario la utilización de programas específicos, a continuación se describe el *software* con el que se procederá a la programación, en este caso es Proteus 8.

#### **3.7.4 Proteus 8**

Es un programa que permite el diseñar y simular a la vez los circuitos electrónicos, con una amplia gama de dispositivos en su galería. Entre sus principales ventajas está el diseño esquemático de todo tipo de circuito electrónico, además se puede realizar la simulación de

los circuitos con todos sus elementos para luego realizar la construcción de circuito impreso en placas de baquelita y realizar las sueldas respectivas de los elementos electrónicos.

A continuación nombraremos las ventajas de este programa aplicado a este proyecto.

- Diseño y simulación del circuito electrónico ISIS
- Diseño del circuito impreso ARES
- Visualización de circuito impreso con sus respectivos dispositivos
- Pruebas de funcionamiento respectivo

# **3.8 Detalles técnicos del monedero modificado**

Esta máquina monedera modificada se realizó para el beneficio de usuarios de la Ecovía, que utilizan a diario máquinas de recaudación de monedas para cancelar su pasaje, además para facilitar el recaudo y conteo de valores en las máquinas de recaudación, por parte de personal de la empresa las mismas que ya van funcionando 24 años, por lo que ya su funcionamiento es casi obsoleto, pero funcionan por falta de recursos de la empresa metropolitana a cargo del sistema integrado Ecovía paradas o andenes del trole, luego que fueron reinstaladas en el sistema Integrado Ecovía, en el que está basado nuestro proyecto.

La finalidad de lograr que nuestro prototipo actualice el proceso de recaudo y agilice el paso de usuarios al cancelar su pasaje usando la máquina, sobre todo en horas pico.

La máquina monedera optimizada funciona en base a una tarjea Raspberry pi 3, recepta monedas de 0,25 centavos de dólar, con la ayuda del lector de monedas, el que realiza el conteo de monedas y guarda el valor exacto en dólares, conectada a una pantalla LCD 2x 16 que se visualice mensajes claros al usuario para ingresar a los andenes, posteriormente con la conexión a WiFi que tiene integrada la tarjeta Raspberry pi3,al retirar los valores o monedas, se envié el valor exacto de dinero receptado por nuestro prototipo con las seguridades del caso con la ayuda de un detector de huella dactilar para personal autorizado,

el cual hay en todas los andenes del Ecovía, adicional deberá enviar a un *mail* determinado el valor exacto recaudado en dólares y así tener un respaldo de los valores retirados del monedero.

#### **3.8.1 Parte externa.**

En la parte exterior del monedero se puede visualizar lo siguiente:

**Tablero:** La máquina optimizada se encuentra acoplada a una caja térmica para simular el proceso de recaudación, al igual que la máquina que se encuentra actualmente funcionando.

**Pantalla LCD 2x16:** Muestra los mensajes al usuario y al personal autorizado de recaudación de valores.

**Detector de monedas:** detecta cada moneda de 0,25 centavos, envía una señal a la Raspberry para que realice el conteo de valores.

**Lector de huella dactilar:** solo personal autorizado podrá realizar el proceso de retiro de valores, o mantenimiento del prototipo, funciona con 12 VDC.

Luz piloto verde: se enciende cada que el lector de monedas detecta una moneda de 0,25 centavos y da aviso para que el usuario ingrese en este caso.

**Pulsador Verde:** sirve para dar aviso a la tarjeta Raspberry que se retirara los valores y se abrirá la puerta de la máquina receptora de monedas optimizada.

# **3.8.2 Parte interna.**

La tarjeta Raspberry pi 3 se encarga de enviar mails usando su conexión WiFi, de los valores recaudados con fecha y hora exacta al retirar el dinero, recepta todos los datos en su tarjeta SD, adicional da la señal para cambiar de mensaje en la tarjeta LCD luego de realizar cualquiera de los procesaos ya mencionados, sea para usuarios o personal autorizado.

**Relé de 5 VDC:** Enciende la luz piloto verde, y simula que se acciona el brazo para el ingreso de usuarios.

**Regleta de conexiones:** Se encuentra una conexión a 120 VCA para conectar los adaptadores que encenderán a la Raspberry, Arduino y lector de monedas.

**Alcancía:** lugar donde caerán todas las monedas receptadas por nuestro prototipo, el mismo que será retirado para extraer las monedas.

### **3.8.3 Costos del proyecto**

Para revisar los costos del proyecto se ha tomado en cuenta todos los dispositivos necesarios para ser ejecutado, los que servirán para elegir los materiales que sean óptimos y acorde a las características del circuito, también se debe investigar en el mercado las opciones que presenten especificaciones técnicas con valores accesibles y viables para que el proyecto funcione correctamente. Para la elaboración del presente proyecto se realizó el siguiente cuadro comparativo de las tarjetas electrónicas a usar en el proyecto además de los distintos valores en el mercado de la electrónica.

Para este proyecto se va usar Raspberry pi 3, principalmente por su bajo costo y además por los múltiples puertos que contiene como por ejemplo entrada HDMI, WiFi incluido y su capacidad de memoria para almacenar datos que envié el lector de monedas. Se puede observar en la tabla 1 todos los valores de los dispositivos detallados que se utilizó en este proyecto, el valor total es de 197 dólares.

#### **Tabla 1. Presupuesto**

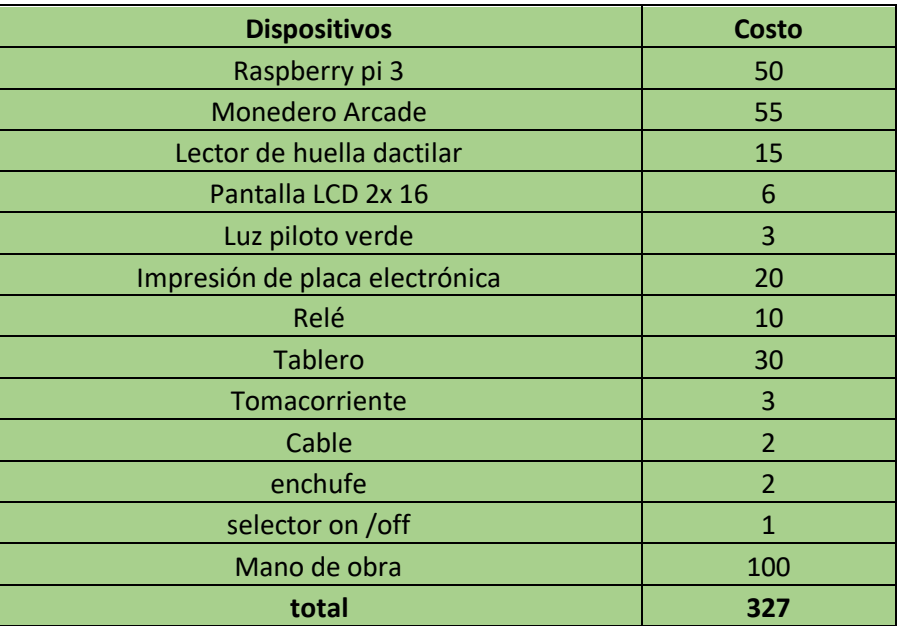

# **3.8.4 Ventajas y desventajas del proyecto**

# **Ventajas**

- La máquina receptora de monedas optimizada funciona con comunicación *WiFi.*
- El monedero envía los valores a un correo electrónico, sin desperdiciar papel.
- No se requiere de tarjetas magnéticas para proceder con la recaudación.
- Solo personal autorizado puede manipular la máquina.
- No se eliminan datos de valores, si se llegara apagar la máquina.
- Tiene seguridad con un detector de huellas dactilar, solo para personal autorizado.
- Se puede reprogramar la tarjeta Raspberry pi 3 en caso de cambios o adecuaciones a futuro.

# **Desventajas**

- El lector de monedas puede dejar de funcionar, por la vida útil del dispositivo.
- La Raspberry pi 3 puede dejar de funcionar porque no cuenta con sistema integrado de ventilación.
- La Raspberry pi 3 se llenara de datos de recaudo, porque tiene tan solo una tarjeta de memoria externa de 12 Gigabytes.

# **CAPITULO IV**

# **IMPLEMENTACIÓN**

Para este capítulo vamos a visualizar con un esquema de bloques, como está constituido el prototipo de la máquina recaudadora de monedas, el cual se realizó y programó para mejorar el proceso de recaudo en el sistema integrado Ecovía.

Con todo esto aprenderemos a programar en el programa Python, que es el más recomendado para el funcionamiento correcto de la tarjeta Raspberry pi, adicional se aprenderá la configuración del validador de monedas su correcto funcionamiento en nuestro prototipo.

Se construyó una tarjeta electrónica para realizar la comunicación entre el lector de monedas ROB0501 y la tarjeta Raspberry pi 3, se acopló un relé conectado en paralelo a una luz piloto verde que simulará la apertura del brazo al ingreso de monedas de 0,25 centavos de dólar en cada lectura del mismo se accionara la luz verde.

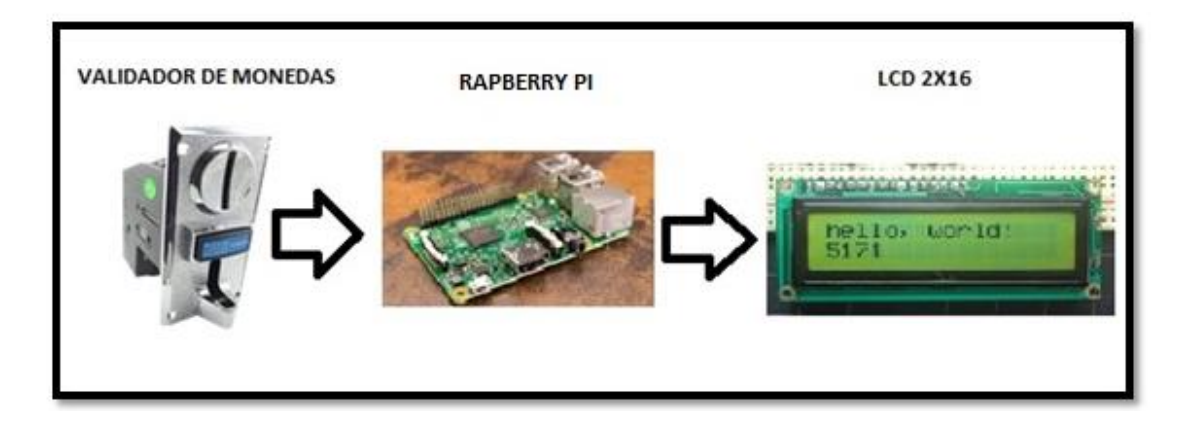

**Figura 4.1 Diagrama de bloques**

En el diagrama de bloques de la figura 4.1, se muestra con gráficos reales de los dispositivos electrónicos que lo conforman, en este gráfico se visualiza de manera resumida los dispositivos principales para este proyecto.

En el validador de monedas ingresan las monedas de 0,25 centavos, el cual dá una señal a la tarjeta Raspberry pi 3, la que enviará un mensaje a la pantalla LCD, de esta forma se podrá observar en la pantalla el proceso que esté realizando la máquina recaudadora de monedas mejorada.

#### **4.1 Pantalla con conexión HDMI**

Con este dispositivo podremos visualizar el conteo de monedas de 0,25 centavos, la cual estará conectada con un cable HDMI a la tarjeta Raspberry pi 3, para poder monitorear que la máquina este en correcto y constante funcionamiento.

## **4.2 Pantalla LCD 2x16**

Tenemos acoplada a la placa una pantalla LCD con el mensaje "ingrese ficha esperando datos "Al ingreso de cada moneda saldrá el mensaje "siga por favor", todo esto programado previamente en Python en la tarjeta electrónica Raspberry pi 3.

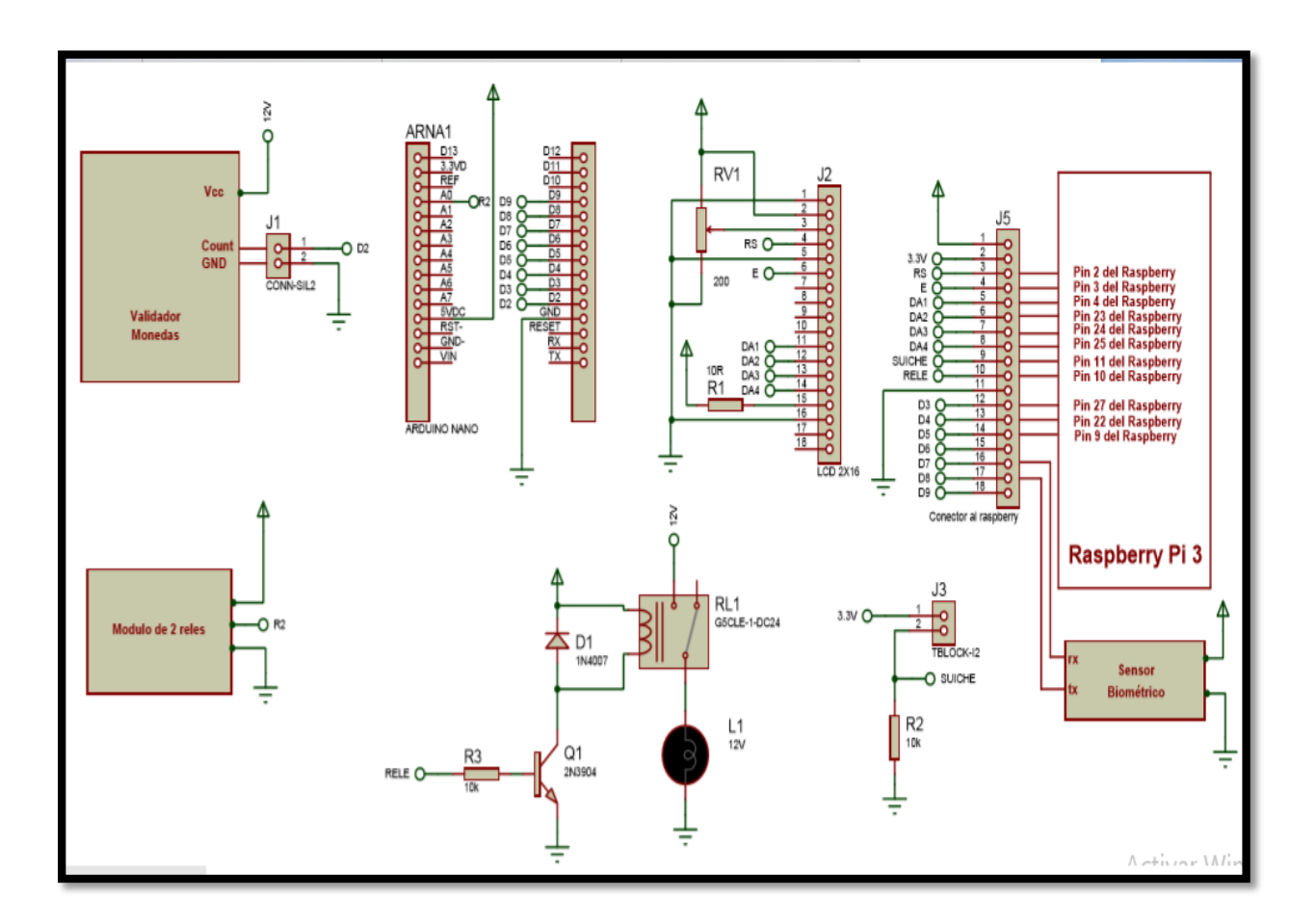

**Figura 4.2 Diagrama del circuito**

#### **4.3 Elaboración de placa de Control**

En el software tenemos la interfaz denominada ARES, el cual permite elaborar el diseño de la tarjeta de control, para poder imprimir el diseño del circuito de interconexión entre el Arduino nano y la tarjeta Raspberry pi, además el relé que simulará la apertura del brazo, como también encenderá la LCD que muestra el mensaje en nuestro prototipo, a continuación podemos observar en la Figura 4.2.

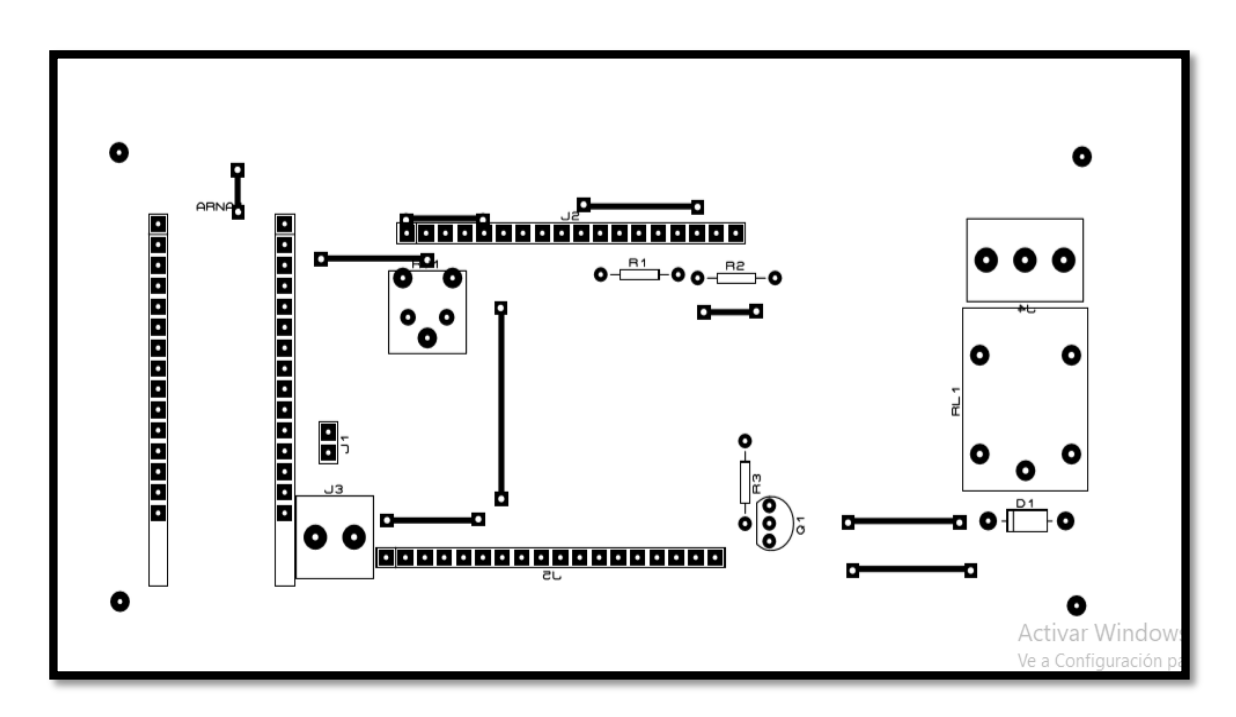

**Figura 4.3 Diagrama de circuito impreso** 

#### **4.4 Placa electrónica ensamblada**

Como podemos observar la placa construida y diseñada se encuentran soldados todos los dispositivos electrónicos que ayudaran al funcionamiento de nuestro prototipo, como son el relé, la pantalla LCD 2 x 16, además la interconexión de Raspberry pi 3 para enviar la información vía *WiFi* al correo electrónico predeterminado.

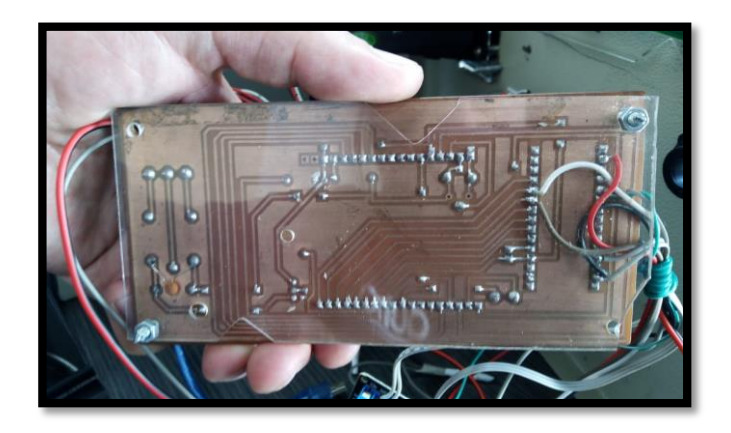

**Figura 4.4 Placa electrónica ensamblada**

## **4.5 Conexiones en** *protoboard*

Antes de imprimir la placa electrónica en la baquelita hay que realizar ciertas pruebas de funcionamiento, para verificar el correcto desempeño del circuito, corregir errores en la programación, si así lo amerita; de lo contrario se procede a imprimir el circuito prediseñado.

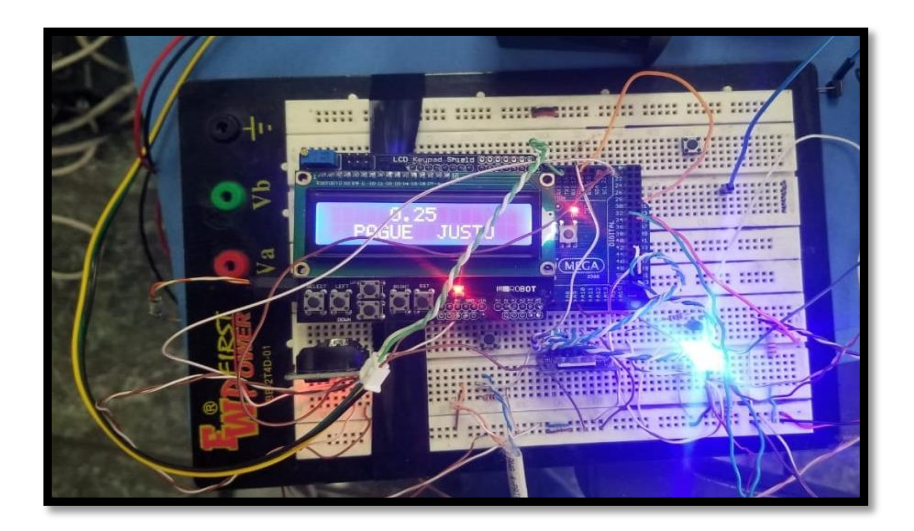

**Figura 4.5 Circuito electrónico en** *protoboard*

# **4.6 Conexión de la Raspberry pi 3 con la placa electrónica ensamblada**

En la figura 4.5, se puede observar la conexión con el cableado necesario para el correcto funcionamiento de la pantalla LCD, que se encuentra fija a la tarjeta electrónica impresa con nuestra tarjeta Raspberry pi3, también podemos observar la conexión del cableado con los

pines de salida de la Raspberry pi 3 a la LCD 2x 16, para mostrar el mensaje, programado para nuestro prototipo de máquina contadora de monedas.

Así de apoco se va conectando el circuito diseñado en la placa electrónica con todos los dispositivos electrónicos óptimos para la implementación de la máquina receptora de monedas optimizada.

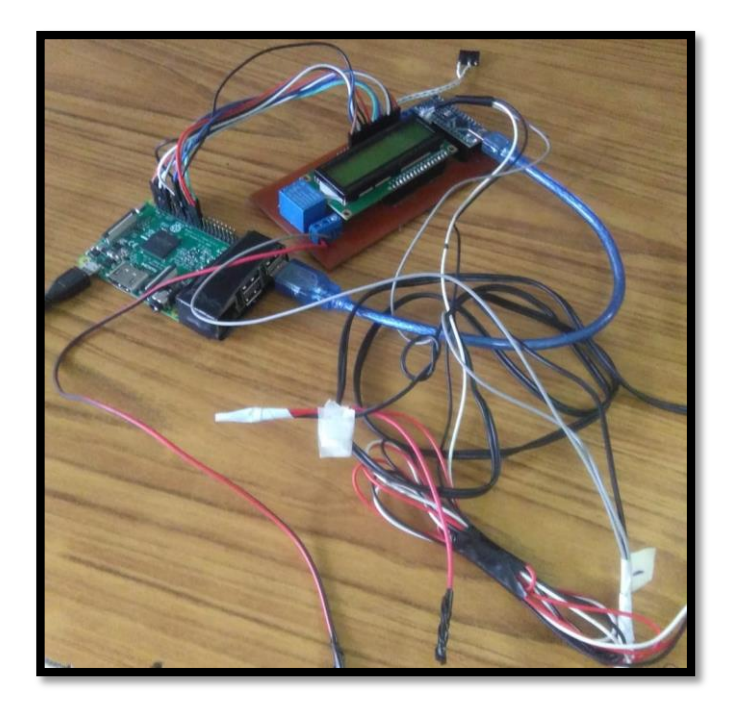

**Figura 4.6 Placa electrónica impresa con Raspberry pi 3**

# **4.7 Configuración y conexión de monedero electrónico**

En la figura 4.6 se puede mirar el monedero que se usará en el proyecto la máquina de monedas optimizada, para este caso el lector de monedas multimodal Arcade. En la gráfica se puede ver que el monedero tiene un conector, el mismo que sirve para alimentar de voltaje al dispositivo, el cual es de 12 voltios de corriente continua o directa; sin embargo se puede

ver que el dispositivo cuenta con dos *switchs* negros los que sirven para configurar el tipo de moneda que recibirá o detectara el monedero, el cual está configurado para que acepte monedas de 0,25 centavos de dólar americano. Cuando esté lista la calibración del tipo de moneda, se conecta a la placa de Raspberry pi 3, el cual con pulsos de voltaje hará que funcione el circuito diseñado y programado en el programa Python.

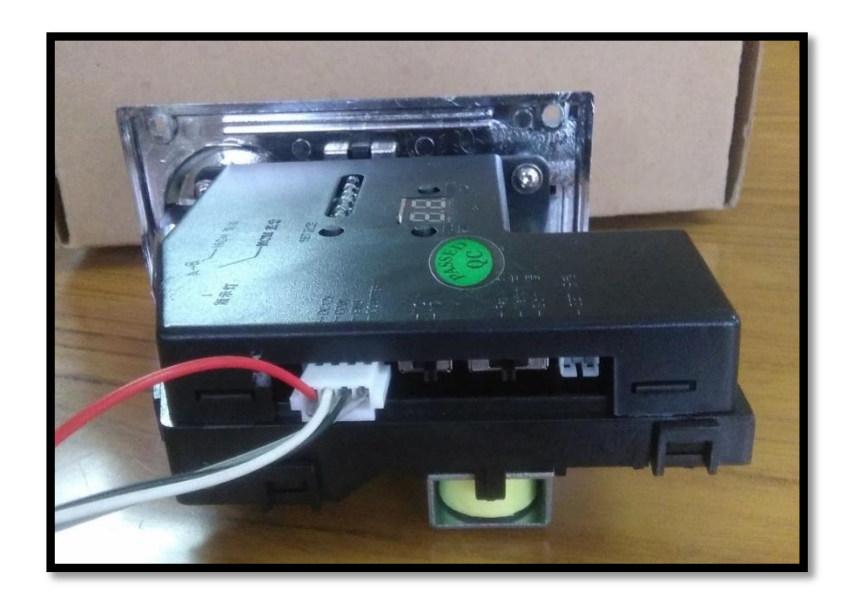

**Figura 4.7 Monedero electrónico Arcade**

#### **4.8 Pruebas y resultados**

Antes de realizar el montaje se procede a realizar las distintas pruebas de funcionamiento del circuito para corrección de errores si es necesario, se puede observar en la figura 4.8 el mensaje que se visualizará en la pantalla LCD, para este proyecto de máquina monedera mejorada.

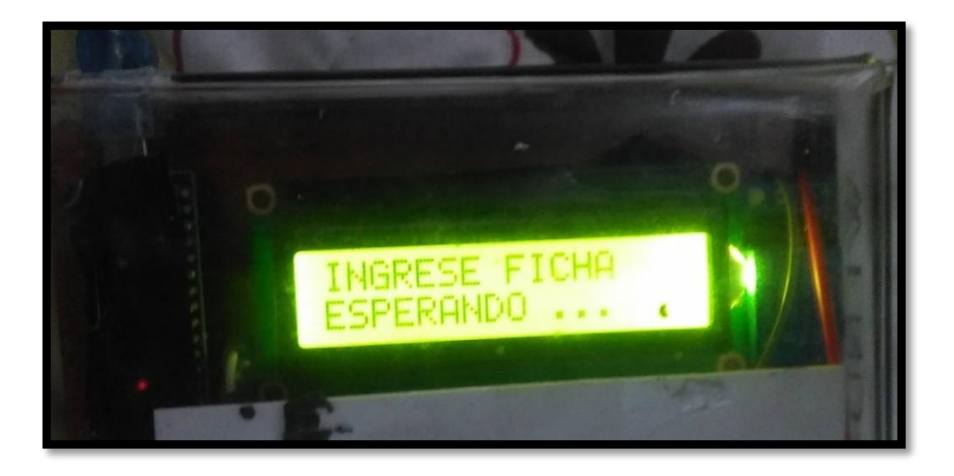

**Figura 4.8 Pruebas con pantalla LCD**

# **4.9 Montaje de circuito en tablero**

A continuación se empieza con el montaje de dispositivos electrónicos al tablero que simulará nuestro circuito de la máquina de monedas; se puede observar en la figura 4.9 cómo va quedando la parte interna del monedero.

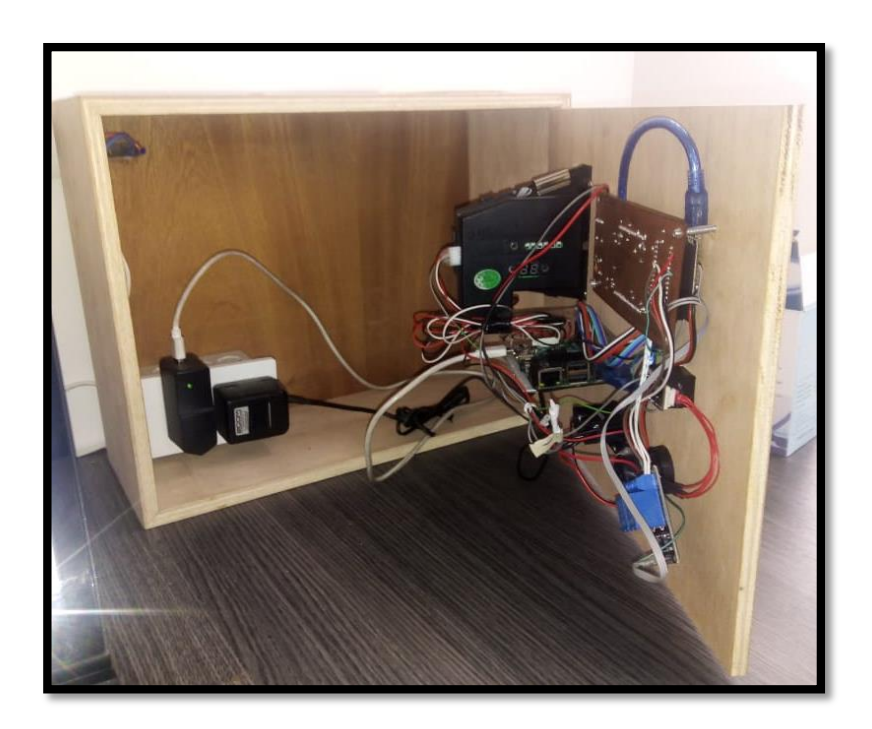

**Figura 4.9 Montaje en el tablero**

En la imagen de la figura 4.10 se puede observar el monedero listo para realizar las pruebas de la lectura de monedas y comprobar si se funciona tal y como está realizada la programación, de no ser así realizaremos las correcciones respectivas. Se puede observar que se encuentra instalada un tomacorriente de 110 voltios, para conectar los adaptadores de la Raspberry pi 3 y el monedero Arcade, los que harán que se enciendan las tarjetas electrónicas usadas en este proyecto.

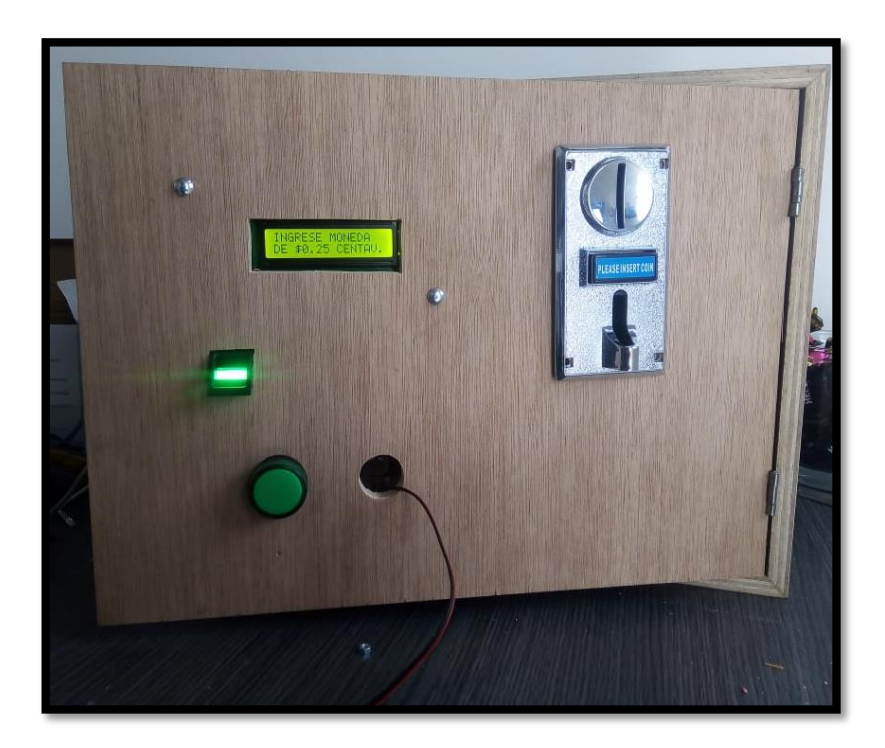

**Figura 4.10 Pruebas de funcionamiento**

## **4.10 Análisis de resultados**

Las pruebas realizadas para este proyecto nos dan como resultado que el monedero optimizado detecta monedas de 0,25 ctvs de dólar, al ingresar cada moneda se encenderá una luz piloto verde que indica al usuario que se podrá ingresar al andén, parada o estación.

Solo personal calificado podrá manipular la máquina monedera. Para habilitar su funcionamiento se instaló un detector de huella dactilar como seguridad para que no cualquier persona pueda acceder, en este caso está configurado para que solo mi persona pueda usarlo.

Hay veces que el prototipo rechaza cierto tipo de monedas, esto sucede muy pocas veces, ello depende del estado de cada moneda, por lo demás acepta monedas americanas de EE.UU y monedas nacionales de 0,25 ctvs sin problema.

Al retirar las monedas ingresadas en el prototipo, o realizar la recaudación del dinero coinciden el número de monedas ingresadas con el número de monedas enviadas al mail que está predestinado, en este caso a mi correo electrónico personal tal y como está en la programación de la tarjeta Raspberry pi 3.

Los mensajes al correo electrónico pueden demoran algunas veces porque en este proyecto la tarjeta Raspberry pi 3 está conectada al WiFi de un *Smartphone,* por lo que hay que verificar su correcta conexión, caso contrario deberá conectarse a una red fija de internet para mejor funcionamiento.

En cada recaudación se debe presionar un pulsador conectado a la Raspberry porque hay que dar aviso que se realizará la recaudación para enviar el mail, si se realiza esta acción no hay inconvenientes.

Cuando el dispositivo detecta la huella digital, en la pantalla LCD sale el mensaje enviando datos, luego de enviarlos muestra el mensaje ingrese moneda de 0,25 ctvs.

Cuando hay problemas de internet o falta de datos de la red que está conectada la tarjeta Raspberry pi, en la pantalla de la LCD sale el mensaje espere por favor.

## **CONCLUSIONES**

- Una vez realizado con detalle el análisis del funcionamiento de la máquina recaudadora de monedas optimizada, con la programación previa de la tarjeta Raspberry Pi 3, que permite enviar los datos de valores recaudados mediante la conexión Wifi al correo electrónico.
- La máquina receptora de monedas optimizada solo puede ser manipulada por personal autorizado, se instaló un dispositivo biométrico para detectar huellas dactilares, al realizar ese proceso, se abre la puerta del prototipo y se envía un mail con los datos de valores recaudados.
- La máquina contiene una luz piloto de color verde que da la señal de paso al encenderse, siendo similar a la de un semáforo, además la conexión de un cervo motor que abre y cierra el brazo para dar aviso al usuario que puede ingresar a la estación, luego se cierra automáticamente.
- La máquina receptora de monedas tiene implementada una pantalla LCD 2 x 16 que indica claramente con mensajes precisos todos los procesos que está realizando el prototipo.

 La máquina monedera mejorada fue programada con un límite para el ingreso de monedas de 0,25 centavos de dólar, cuando la máquina se encuentre llena, dejará de detectar monedas el lector Arcade, con lo cual se visualizará el mensaje en la pantalla "fuera de servicio".

# **RECOMENDACIONES**

- Se debe pulsar el botón verde antes de realizar la recaudación, con esto se le da la orden al dispositivo biométrico para activarse y enviar los datos de valores de recaudación desde la tarjeta Raspberry Pi 3 al correo electrónico de terminado, previa su conexión a internet.
- Se debe leer siempre el mensaje que muestra pantalla, antes de realizar cualquier proceso en la máquina de recaudación optimizada, se puede visualizar claramente que proceso está realizando el prototipo en ese instante.
- Se debe verificar que la tarjeta Raspberry Pi 3 se encuentre conectada a internet, caso contrario al realizar la recaudación se visualizará en la pantalla el mensaje "espere enviando datos", estos datos se enviaran cuando se enlace a la red de nuevo, con la hora y fecha, en el momento que se realizó la recaudación.

 Se debe revisar si la máquina de monedas optimizada se encuentra llena, esto se lo puede ver, si el mensaje que se muestra en la pantalla es fuera de servicio, para poder ponerla operativa de nuevo se tendrá que retirar los valores y realizar todo el proceso de recaudación.

# **Bibliografía**

- *aprendiendoarduino*. (19 de 06 de 2017). Obtenido de https://www.google.com.ec/search?q=moteino&oq=moteino&aqs=chrome..69i57 j0l5.3440j0j8&sourceid=chrome&ie=UTF-8
- C. Alcaraz, P. N. (2010). Redes inalámbricas de sensores y el Internet de las cosas. *1er Taller internacional sobre la seguridad del Internet de las cosas .*
- Corredera, M. (29 de julio de 2016). *www.pcworld.es*. Obtenido de https://www.pcworld.es/articulos/ordenadores/primeros-pasos-con-el-raspberrypi-3-model-b-537414/
- Doutel, F. (25 de enero de 2017). *www.xataka.com*. Obtenido de https://www.xataka.com/especiales/guia-del-arduinomaniaco-todo-lo-quenecesitas-saber-sobre-arduino
- electrónica, c. (2017). *carrod electrónica*. Obtenido de https://www.carrod.mx/products/sensor-aceptador-de-monedas-programablepara-5-tipos-de-monedas
- Garcia, A. (24 de Marzo de 2017). *www.adslzone.net*. Obtenido de https://www.adslzone.net/2017/03/24/arduino-vs-raspberry-pi-cual-es-la-mejorplaca-para-iniciarse/
- *generacionyoung*. (28 de 08 de 2018). Obtenido de https://www.generacionyoung.com
- Hernández, L. d. (2017). *programar facil*. Obtenido de https://programarfacil.com/tutoriales/fragmentos/arduino/texto-en-movimientoen-un-lcd-con-arduino/
- *http://noticiasquito.gob.ec*. (s.f.). Obtenido de http://noticiasquito.gob.ec/index.php?module=Noticias&func=news\_user\_view&i d=22949&umt=Crece%20el%20n%FAmero%20de%20usuarios%20del%20Sistema %20de%20Transporte
- *http://www.trolebus.gob.ec*. (29 de junio de 2017). Obtenido de http://www.trolebus.gob.ec/index.php/noticias/noticias-2/292-corredor-surecovia-7-circuitos-al-servicio-de-la-ciudadania

PROMETEC. (2019). Obtenido de https://www.prometec.net

- *raspberryshop*. (s.f.). Obtenido de https://www.raspberryshop.es/guia-completaraspberry-pi.php
- Rosita Wachenchauzer, M. M. (s.f.). *librosweb.es*. Obtenido de https://librosweb.es/libro/algoritmos\_python/
- *Secure Shell*. (s.f.). Obtenido de //www.raspberrypi.org/documentation/remoteaccess/ssh/README.md
- *thon Software Foundation*. (2019). Recuperado el 20 de 05 de 2019, de https://www.python.org/
- *web.archive.org*. (s.f.). Obtenido de https://web.archive.org/web/20110719123149/http://www.trolebus.gov.ec/
- *www.raspberrypi.org*. (s.f.). Obtenido de https://www.raspberrypi.org/documentation/remote-access/ssh/README.md
- *www.raspberrypi.org*. (s.f.). Obtenido de https://www.raspberrypi.org/help/faqs/

# **ANEXOS**

# **Anexo A. Programación del monedero optimizado**

#include <EEPROM.h>

int sensor = 2; //Renombrar pin 2 por suiche

int peticionvalor  $= 3$ ;

int peticionencerar  $= 4$ ;

int rele  $= 5$ ;

int peticionrele  $= 6$ ;

int led =  $13$ ; // Renombrar pin 13 por led

int pulsos;

int x;

int dato; //Creamos una variable de nombre dato

int bandera=0;

int centavos=0;

int dolares=0;

int veces=0;

int y;

char inchar;

void setup() {

Serial.begin(9600);

pinMode(led, OUTPUT); //configura led como salida

pinMode(sensor, INPUT); //configura suiche como entrada

pinMode(peticionvalor, INPUT);

pinMode(peticionencerar, INPUT);

pinMode(rele, OUTPUT);

pinMode(peticionrele, OUTPUT);

digitalWrite(peticionrele,LOW);

```
dolares = EEPROM.read(1);
```
 $centavos = EEPROM.read(0);$ 

//EEPROM.write(0, centavos);

//EEPROM.write(1, dolares);

}

```
void loop(){
```
if(Serial.available() >0)

{

```
 inchar=Serial.read();
```
if  $(inchar=='1')$ {

bandera=3;

 } }

```
dato = digitalRead(peticionvalor);
```
if  $(data == HIGH){};\frac{\sqrt{s}}{s}$  dato es alto

bandera=4;

}

```
dato = digitalRead(peticionencerar);
 if (data == HIGH){};\frac{\pi}{3} dato es alto
  bandera=3; 
  }
```

```
if (bandera==0){ 
 dato = digitalRead(sensor);
 if (data == LOW){};//si dato es alto
  bandera=1; 
  pulsos=0;
  //Serial.println("BANDERA=1");
}
}
```

```
if (bandera==1){
  bandera=11;
 for(x=0;x<280;x++){
  dato = digitalRead(sensor);
```
if ((dato == LOW) && (bandera==11)) $\frac{\sqrt{s}}{s}$  dato es alto

digitalWrite(led, HIGH); //encender led

```
 bandera=111;
```

```
 //Serial.println("BANDERA=11");
```

```
}
```

```
if ((dato == HIGH) && (bandera==111))\{ bandera=11;
  pulsos++; 
  //Serial.println("BANDERA=111");
 }
  delay(8);
```

```
 }
```

```
 bandera=2;
```
}

```
if(bandera==2){
```
delay(150);

//Serial.print("pulsos: ");

```
 //Serial.println(pulsos);
```

```
\frac{\pi}{1}(pulsos==4){
```
//Serial.println("Ingresa moneda de \$ 0.01 ctv. de dolar");

 $//$ veces=1;

 $\frac{1}{2}$  sumar();

# //}

```
// if(pulsos==6)\{
```
// Serial.println("Ingresa moneda de \$ 0.05 ctv. de dolar");

 $\frac{1}{2}$  veces=5;

 $\frac{1}{2}$  sumar();

//}

```
\frac{\pi}{1}(pulsos==8){
```

```
 // Serial.println("Ingresa moneda de $ 0.10 ctv. de dolar");
```
 $\frac{\pi}{2}$  veces=10;

 $\frac{1}{2}$  sumar();

# //}

```
if(pulsos==10){
```
//Serial.println("Ingresa moneda de \$ 0.25 ctv. de dolar");

veces=25;

sumar();

# }

 $//$ if(pulsos==14){

//Serial.println("Ingresa moneda de \$ 1.00 dolar");

 $//$ veces=100;

 $\frac{1}{\sqrt{sumar}}$ .
```
/\!/ \}
```
bandera=0;

}

if(bandera==3){

dolares=0;

centavos=0;

EEPROM.write(1, dolares);

EEPROM.write(0, centavos);

//Serial.println("Datos de cuenta encerados...");

delay(500);

bandera=0;

}

if(bandera==4){

Serial.println(dolares);

delay(200);

Serial.println(centavos);

```
 delay(500);
```
bandera=0;

}

}//void loop

void sumar(){

for(y=0;y<veces;y++){

centavos ++;

EEPROM.write(0, centavos);

if (centavos  $> 99$ ) $\{$ 

centavos=0;

dolares ++;

```
EEPROM.write(0, centavos);
```
EEPROM.write(1, dolares);

```
}
```

```
if (dolares > 99){
```
dolares=0;

EEPROM.write(1, dolares);

}

}

// Serial.print("Dolares: ");

//Serial.println(dolares);

digitalWrite(rele,HIGH);

digitalWrite(peticionrele,HIGH);

delay(1000);

digitalWrite(rele,LOW);

digitalWrite(peticionrele,LOW);

//Serial.print(" Centavos: ");

//Serial.println(centavos);}

**Anexo B. Diagrama Electrónico del Circuito**

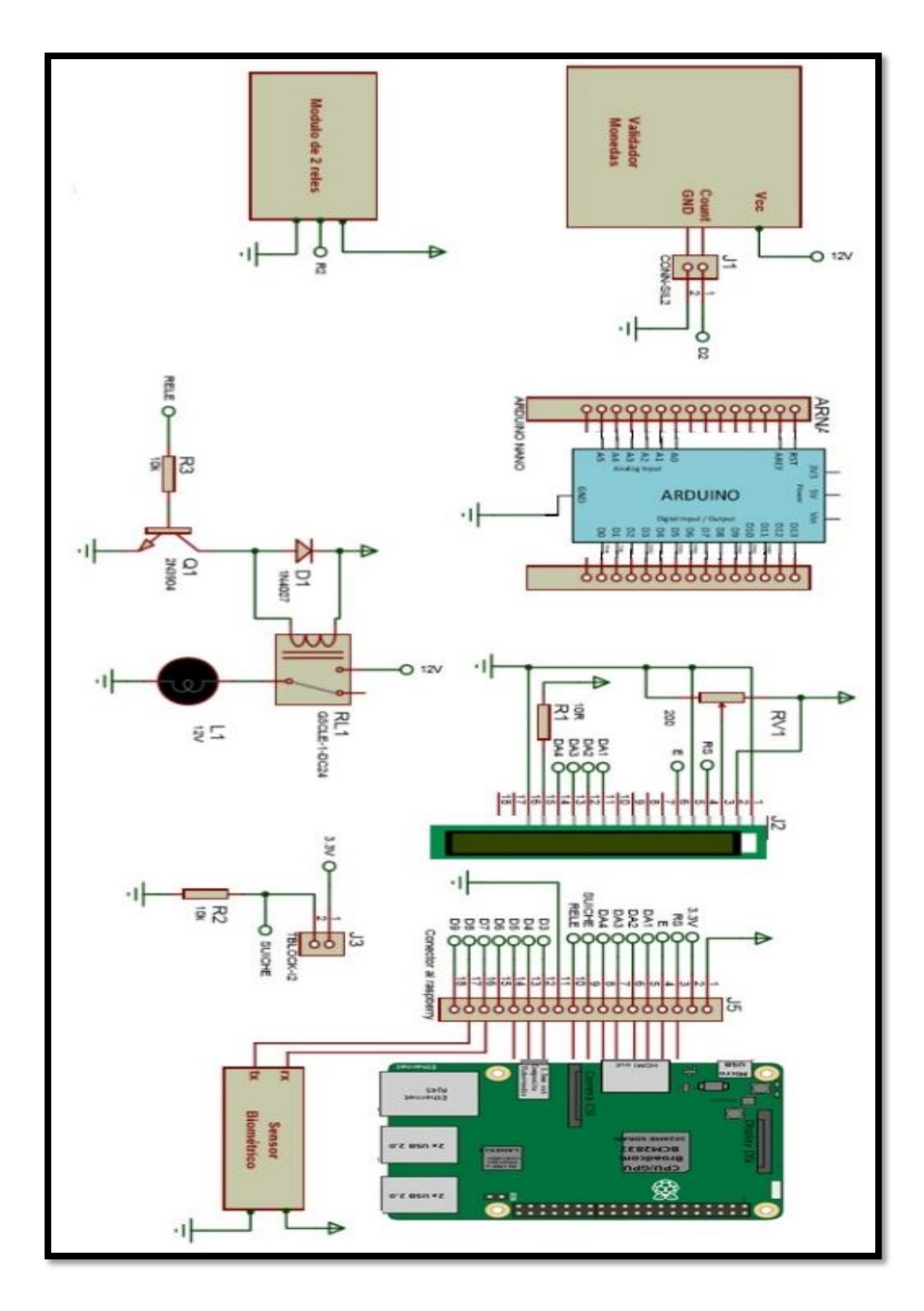

**Anexo C. Cronograma de Actividades**

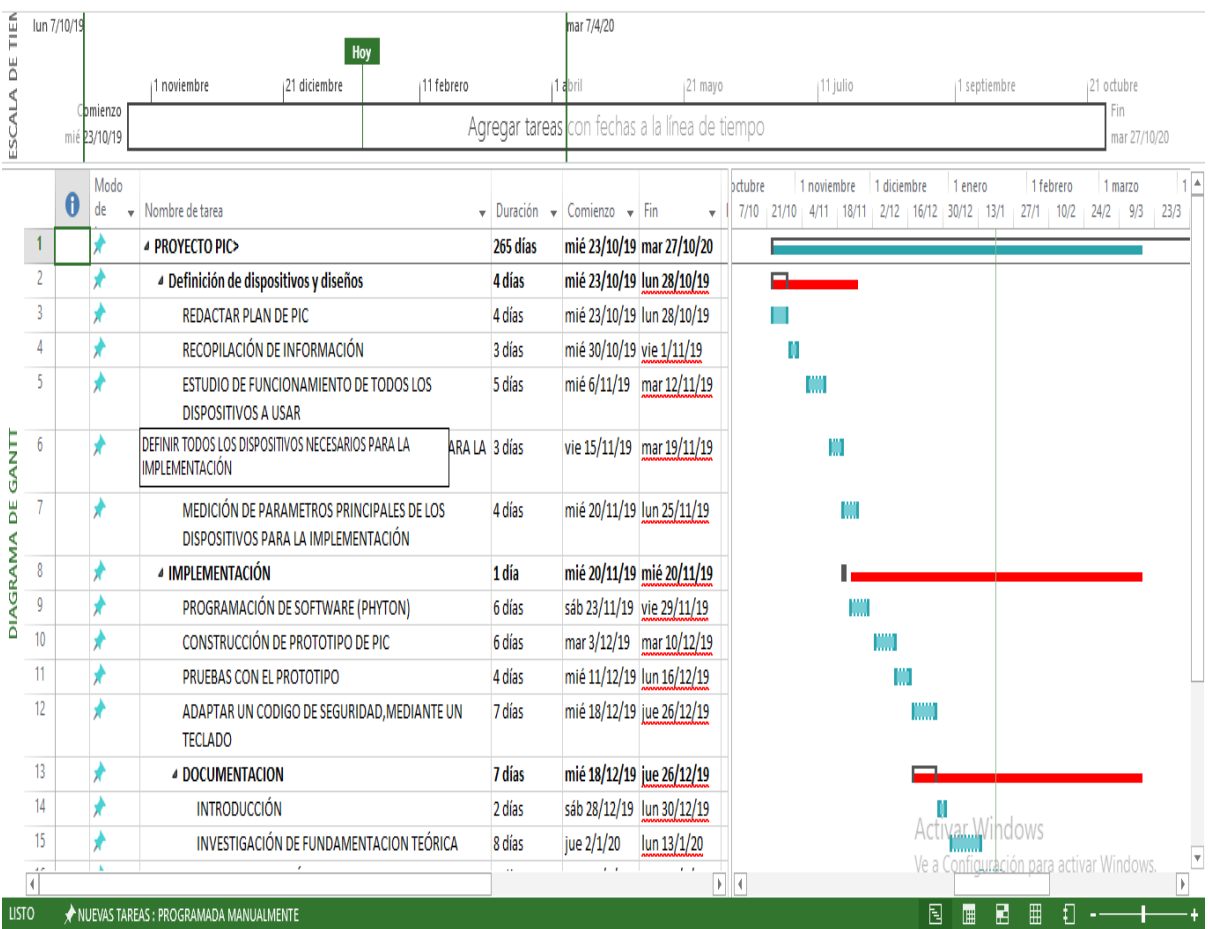

## Anexo D. Miniordenadores Raspberry pi 3

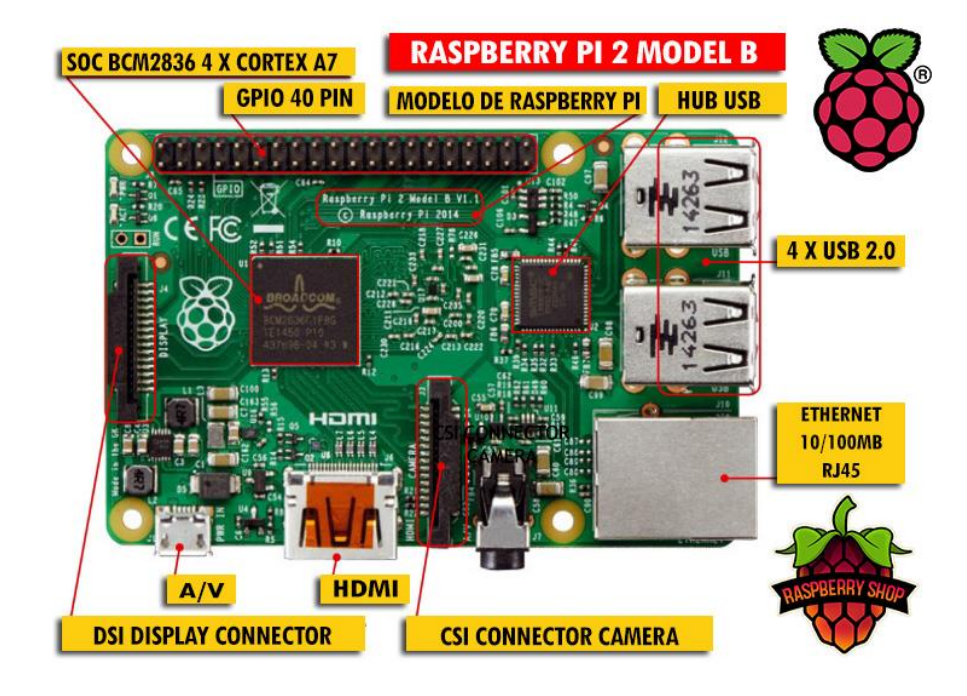

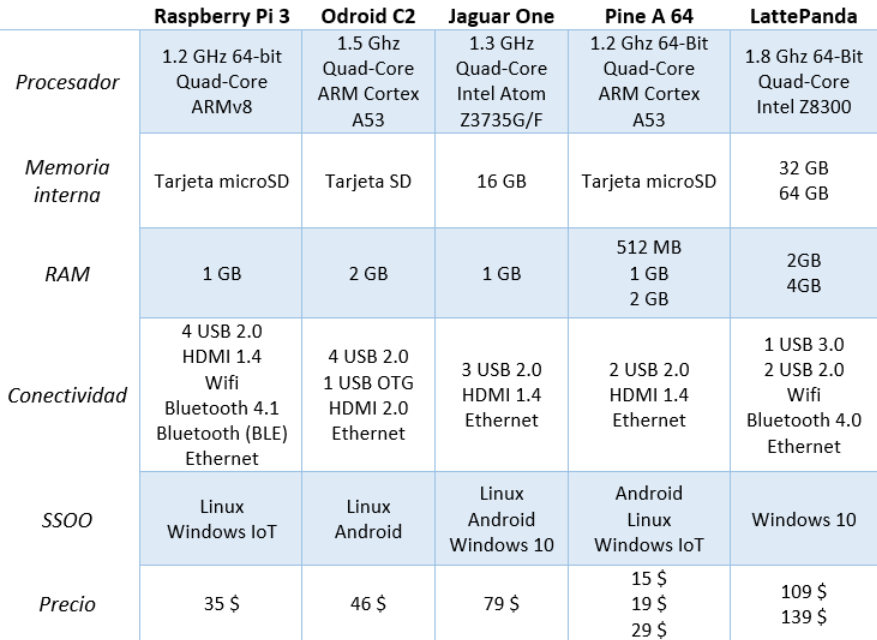

Anexo E. Raspberry pi 3 B

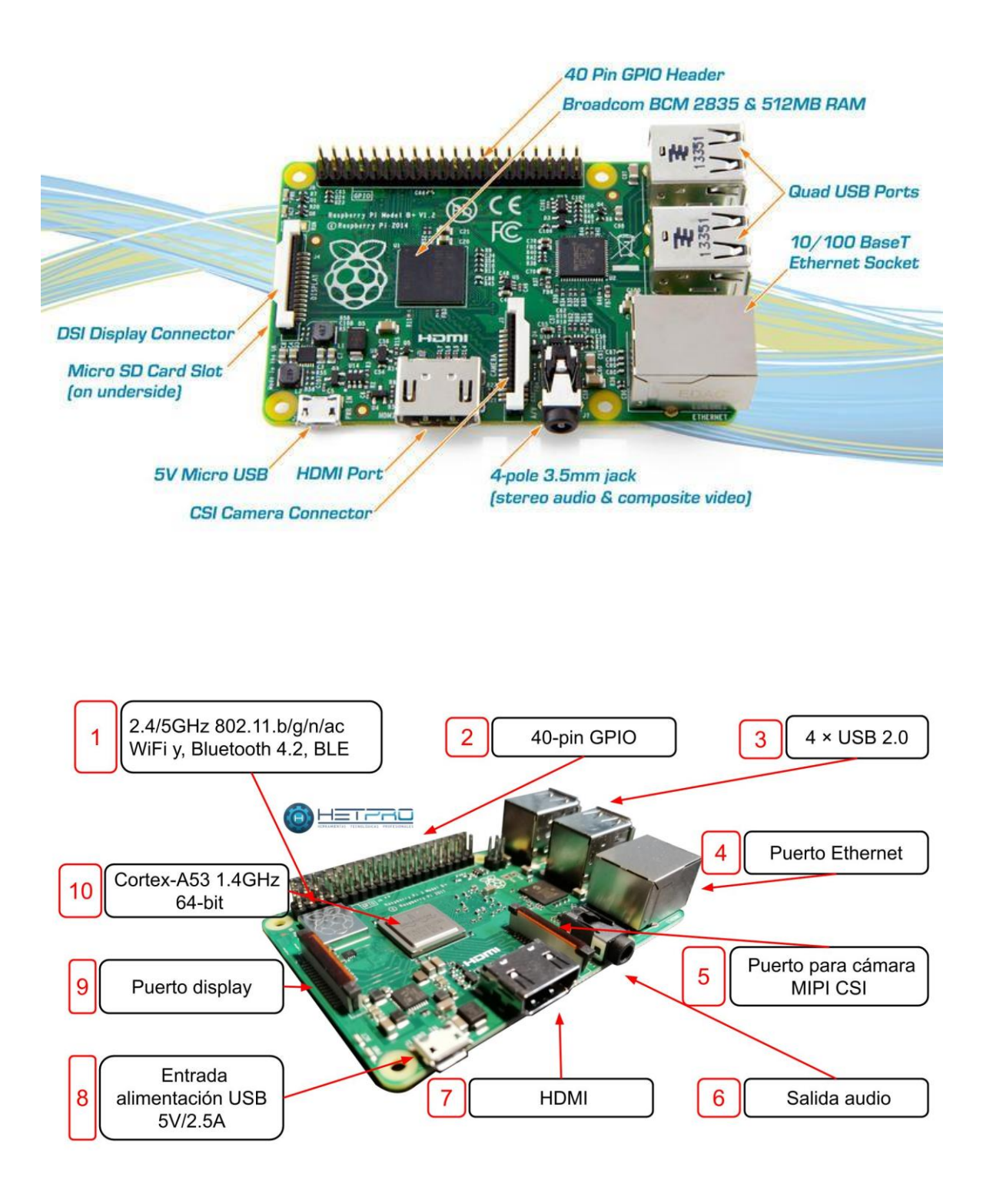

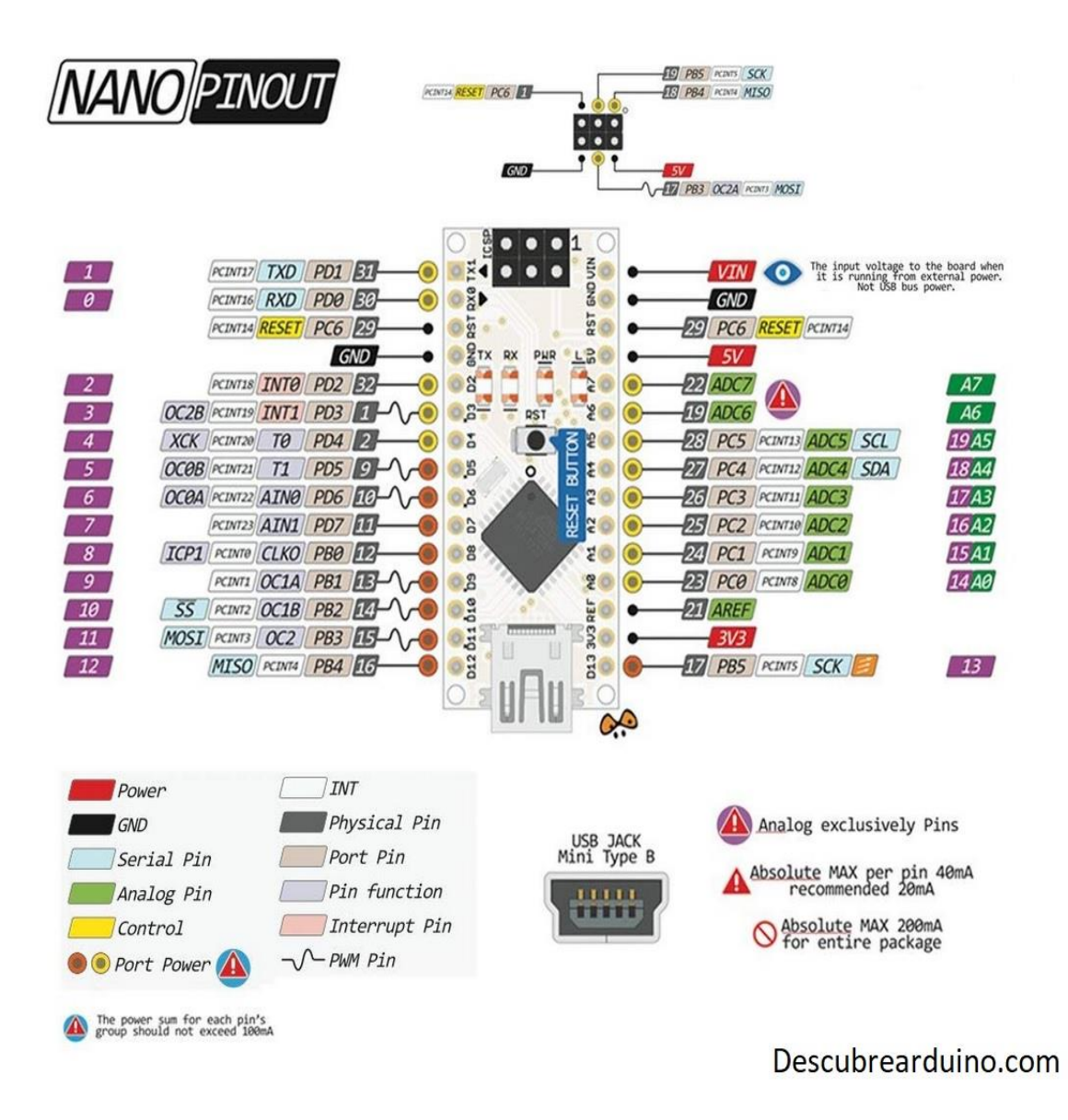

## Anexo G. Técnicas Arduino Nano

## Características técnicas del Arduino Uno.

- · Microcontrolador: ATmega328
- Voltaje: SV
- · Voltaje entrada (recomendado): 7-12V
- · Voltaje entrada (limites): 20V
- . Digital I/O Pins: 14 (de los cuales 6 son salida PWM)
- Entradas Analógicas: 6
- Corriente DC por I/O Pin: 40 mA ¥
- Corriente DC para 3.3V Pin: 50 mA  $\bullet$
- · Flash Memory: 32 KB (ATmega328) de los cuales 0.5 KB son utilizados para el arranque
- · SRAM: 2 KB (ATmega328)
- · EEPROM: 1 KB (ATmega328)
- · Velocidad del reloj (Clock Speed): 16 MHz

## Pin Out del Arduino Uno.

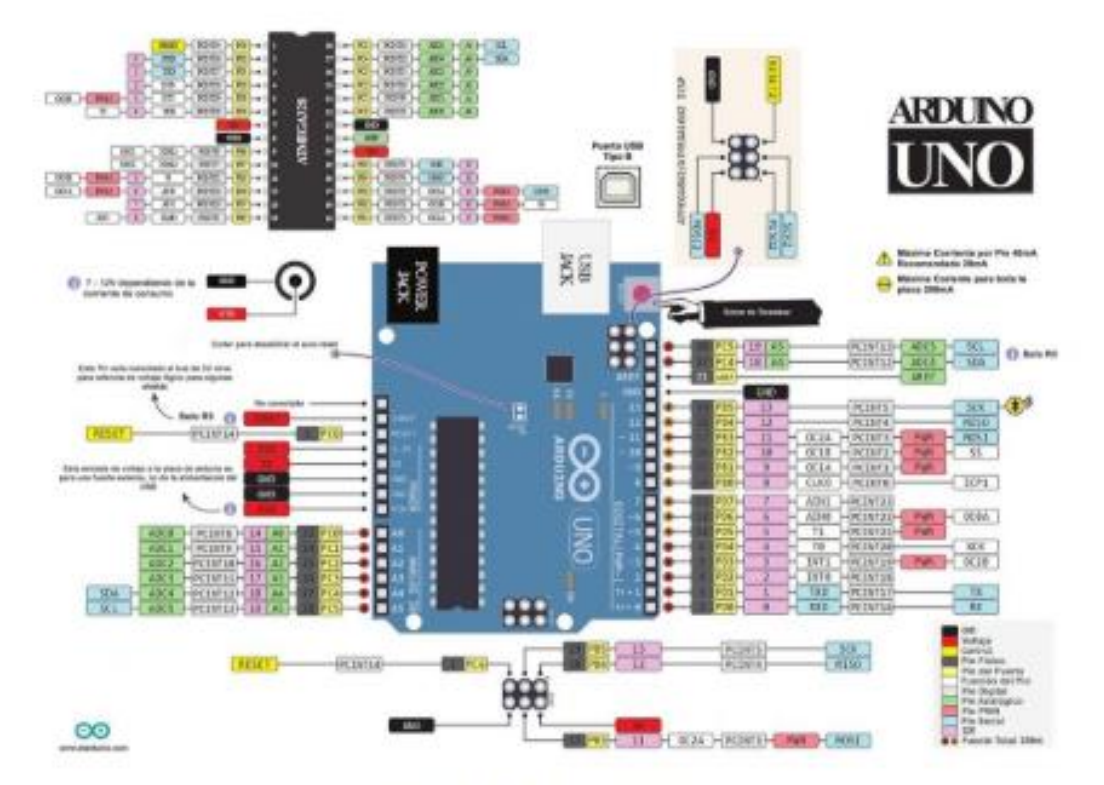

Rinout del Arduino Uno cortesia de pighioso

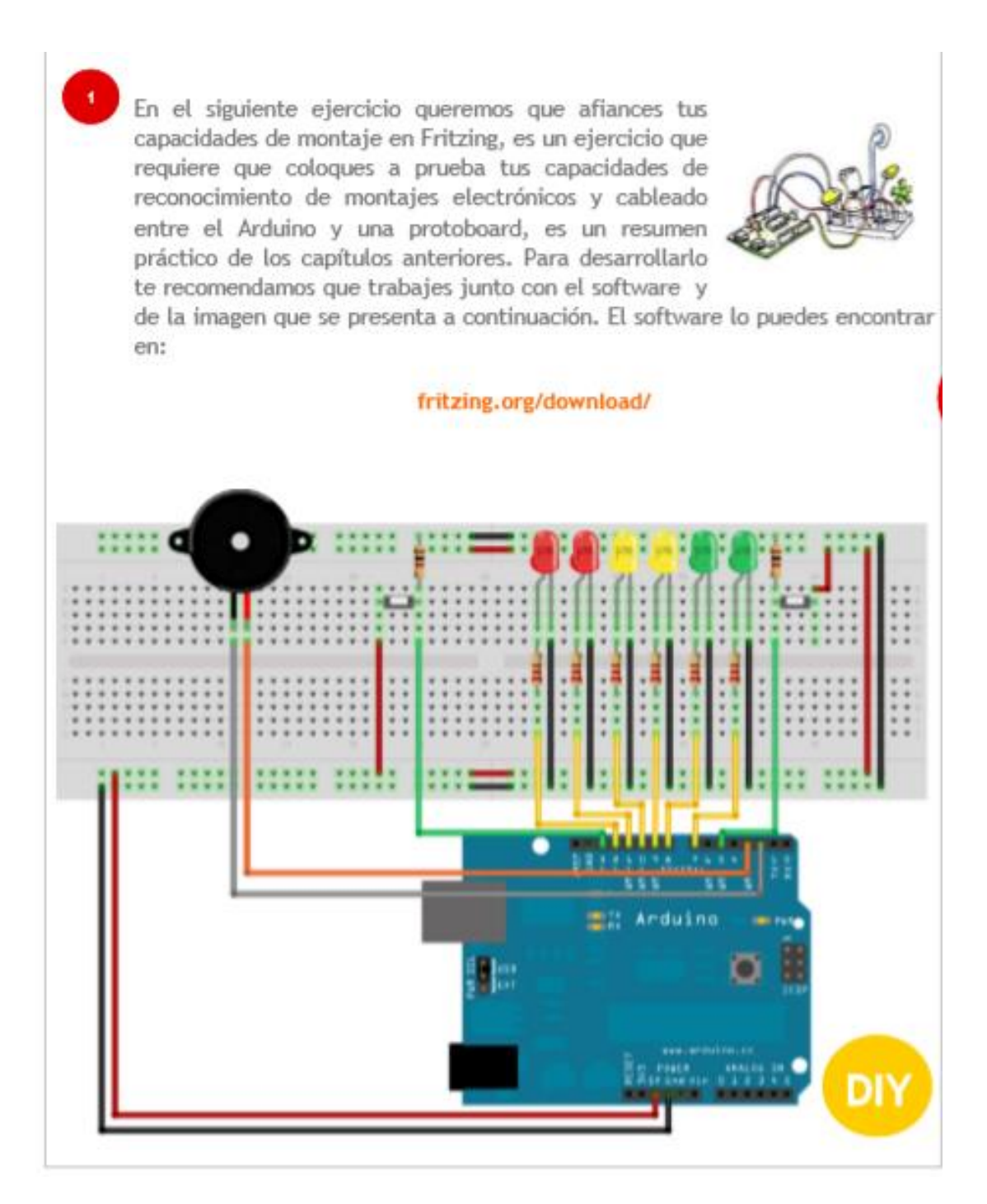

#### **Anexo I. Programación básica con Arduino**

```
1\lambda------------------------------------
 Encender LED con un pulsador
 ------------------------------------
Oprimir un pulsador y mientras este se mantenga accionado
 Cosas de Mecatrónica y Tienda de Robótica
\star//------------------------------------
//Declara puertos de entradas y salidas
--------------------
//Funcion principal
void setup() // Se ejecuta cada vez que el Arduino se inicia
€
pinMode(pulsador, INPUT); //Configurar el pulsador como una entrada<br>pinMode(led, OUTPUT); //Configurar el LED como una salida
//------------------------------------
//Funcion ciclicla
void loop() // Esta funcion se mantiene ejecutando
   //Condicional para saber estado del pulsador<br>if (digitalRead(pulsador) == HIGH)
   €
     //Pulsador oprimido
    digitalWrite(led, HIGH); //Enciende el LED
   ٦
  élse
   €
     //Pulsador NO oprimido
    digitalWrite(led, LOW); //Apaga el LED
   ٦
}<br>//Fin programa
```
## Anexo J. Especificación Técnica de Raspberry pi 3

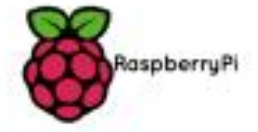

#### Raspberry Pi 3 Model B

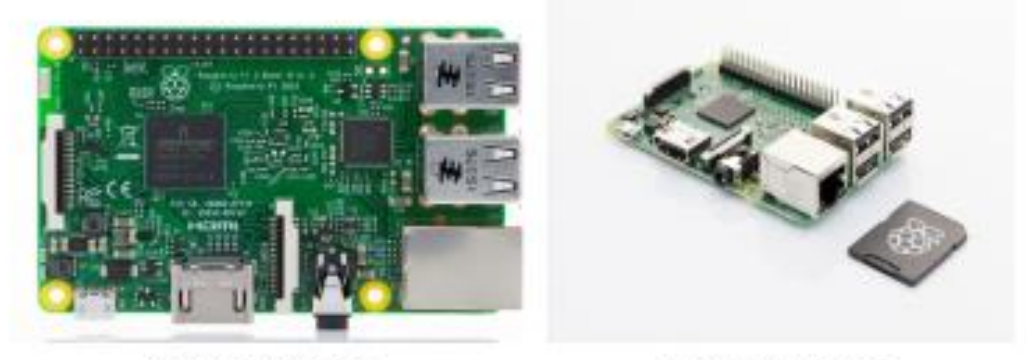

RASPBERRYPI-MODB-1GB

RPI-MODB-16GB-NOORS

#### **Technical Specification:**

- $\cdot$ Broadcom BCM2837 64bit ARMv7 Quad Core Processor powered Single Board Computer running at  $1.2$ GHz
- · IGB RAM
- · BCM43143 WiFi on board
- · Bluetooth Low Energy (BLE) on board
- · 40pin extended GPIO
- $-4 \times USB$  2 ports
- . 4 pole Stereo output and Composite video port
- · Full size HDMI
- CSI camera port for connecting the Raspberry Pi camera
- . DSI display port for connecting the Raspberry Pi touch screen display
- . Micro SD port for loading your operating system and storing data
- . Upgraded switched Micro USB power source (now supports up to 2.4 Amps)
- . Expected to have the same form factor has the Pi 2 Model B, however the LEDs will change position

**Anexo K. Raspberry pi 3** *datasheet*

| 3.3V<br>GPIO <sub>2</sub>          |      | 1  | 2  | 5V                 |
|------------------------------------|------|----|----|--------------------|
|                                    |      |    |    |                    |
|                                    |      | 3  | 4  | 5ν                 |
| 82 C a<br>GPIO <sub>3</sub><br>R23 |      | 5  | 6  | GND                |
| GPIO4<br><b>G</b><br>Diep          |      | 7  | 8  | <b>GPIO14</b>      |
| <b>GND</b>                         |      | 9  | 10 | <b>GPIO15</b>      |
| <b>GPIO17</b>                      |      | 11 | 12 | <b>GPIO18</b>      |
| <b>GPIO27</b>                      |      | 13 | 14 | <b>GND</b>         |
| <b>GPIO22</b>                      |      | 15 |    | 16 GPIO23          |
|                                    | 3.3V | 17 | 18 | <b>GPIO24</b>      |
| <b>CAMERA</b><br><b>GPIO10</b>     |      | 19 | 20 | <b>GND</b>         |
| GPIO <sub>9</sub>                  |      | 21 |    | 22 GPIO25          |
| <b>GPIO11</b>                      |      | 23 |    | 24 GPIO8           |
| <b>GND</b>                         |      | 25 | 26 | GPIO7              |
| <b>DNC</b>                         |      | 27 | 28 | <b>DNC</b>         |
| <b>GPIO5 29</b><br>14. r<br>200 MM |      |    | 30 | <b>GND</b>         |
| GPIO <sub>6</sub><br>CSE<br>C97    |      | 31 | 32 | <b>GPIO12</b>      |
| GPIO13                             |      | 33 | 34 | <b>GND</b>         |
| GPIO19                             |      | 35 | 36 | GPIO16             |
| 5375<br>5375<br>GPIO <sub>26</sub> |      | 37 | 38 | GPIO <sub>20</sub> |
| <b>GND</b>                         |      | 39 |    | 40 GPIO21          |

## **Anexo L. Raspberry pi 3 en el mercado**

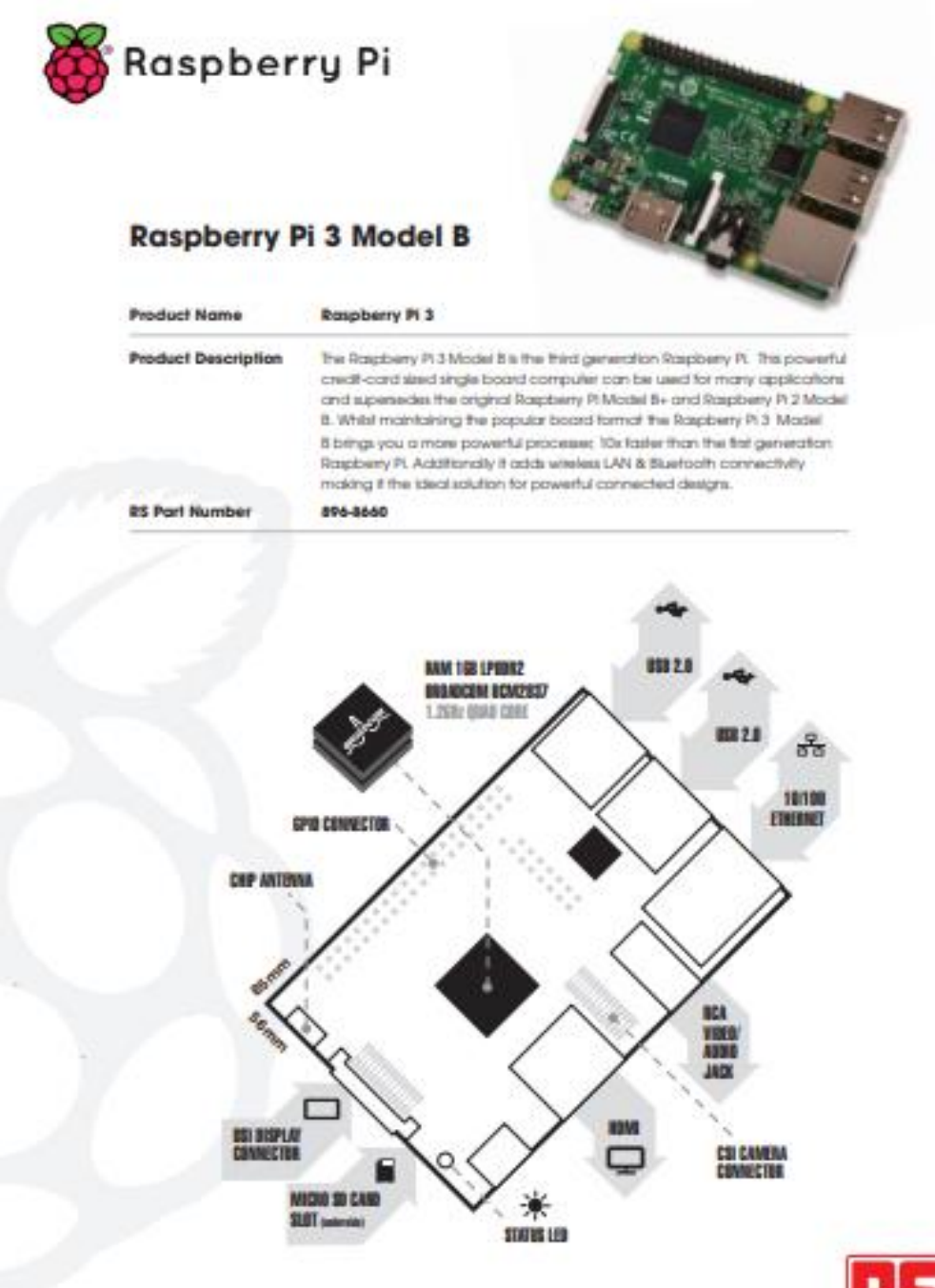

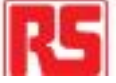

Anexo M. Raspberry pi 3 B

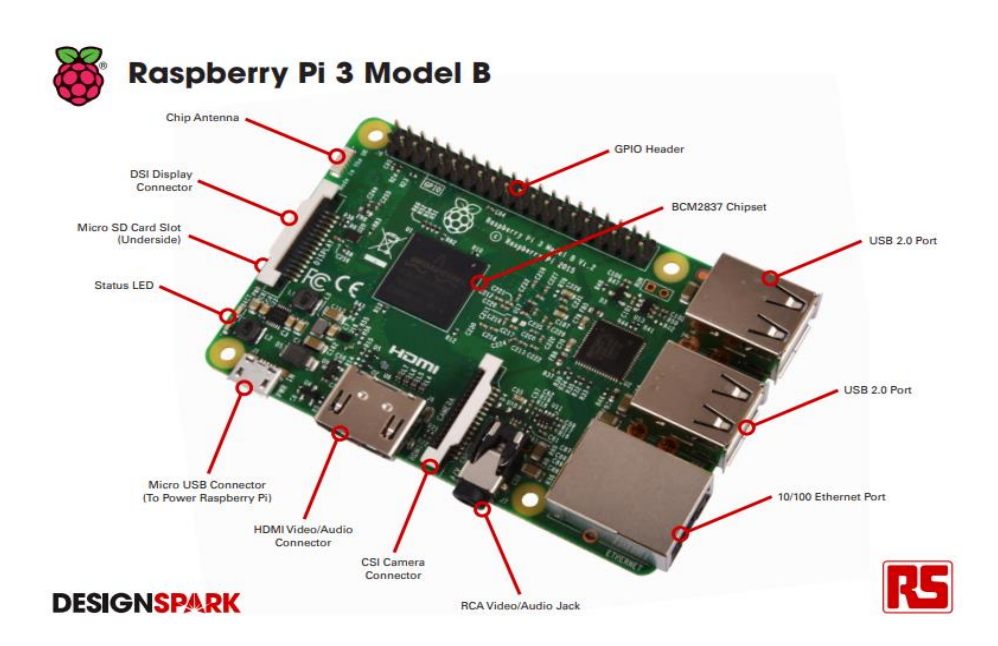

## What are the differences between the models?

Current versions of the Raspberry Pi are the Pi A+, Pi B+, Pi 2 B, Pi 3 B and Compute Module.

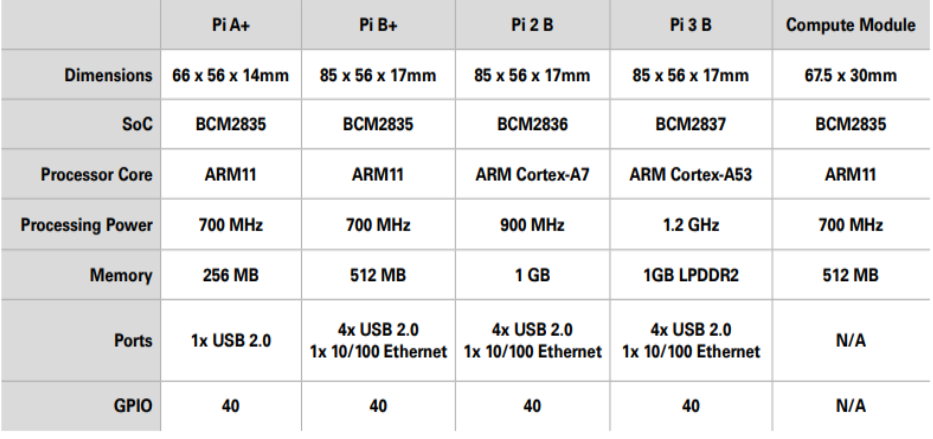

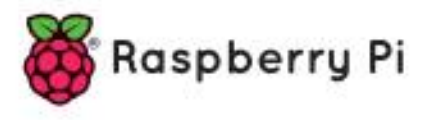

## Raspberry Pi 3 Model B

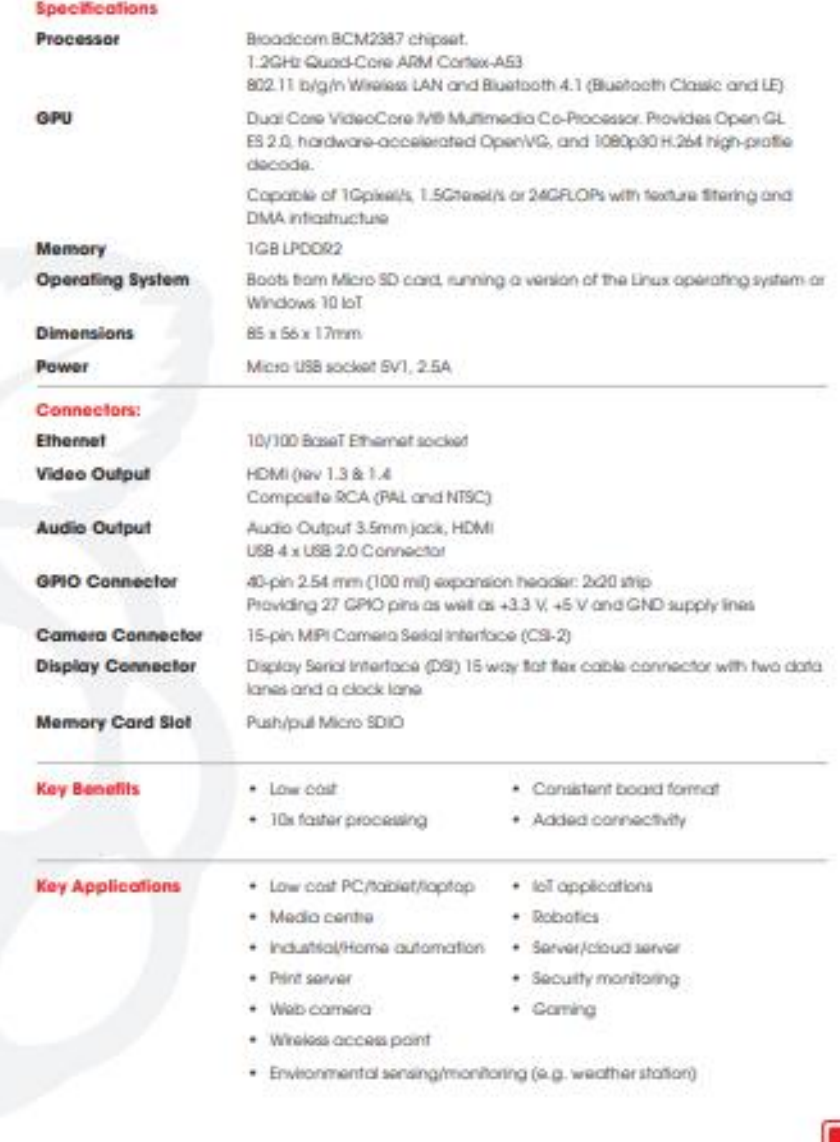

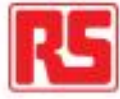

## Anexo N. Aceptador de monedas múltiple

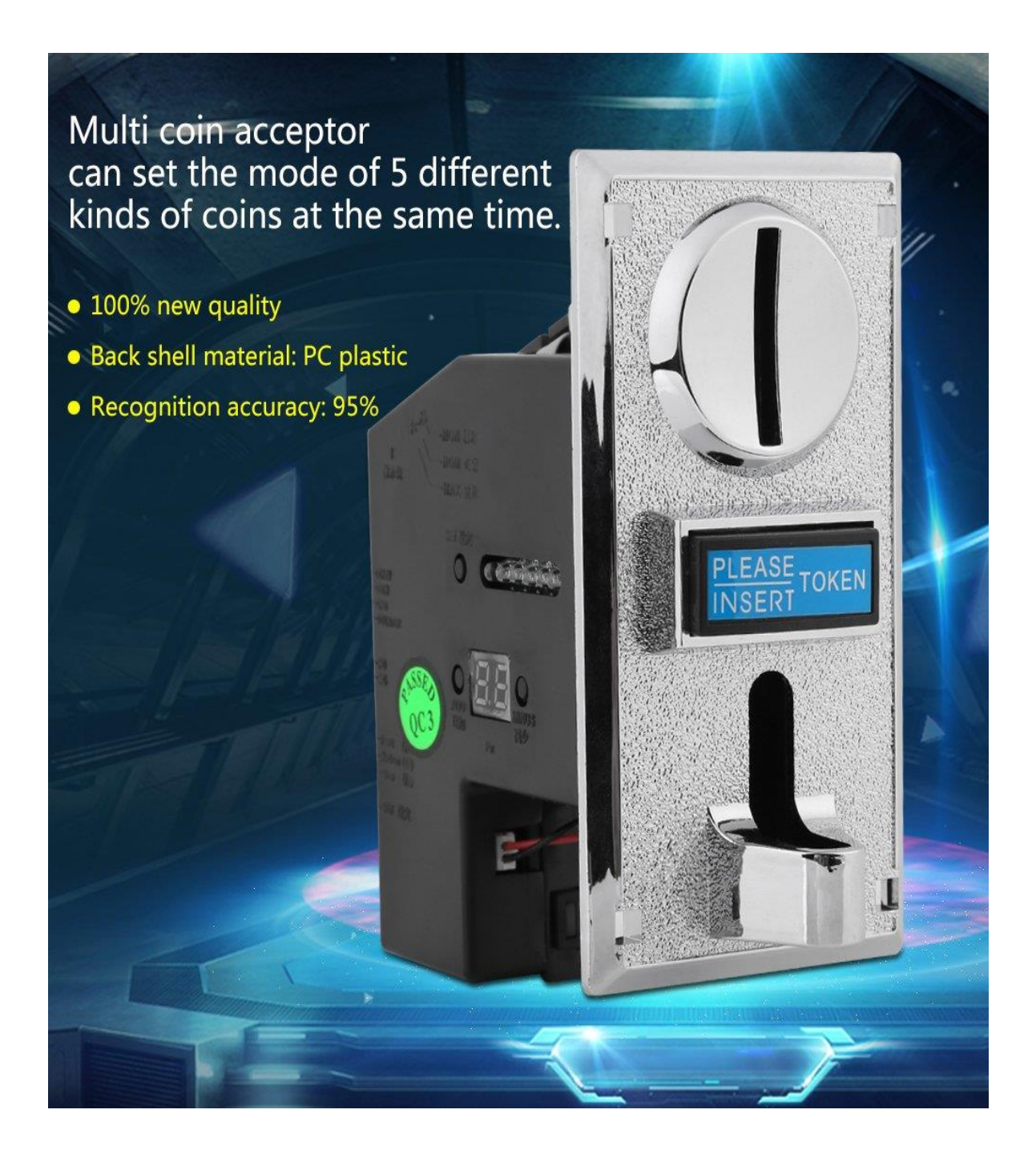

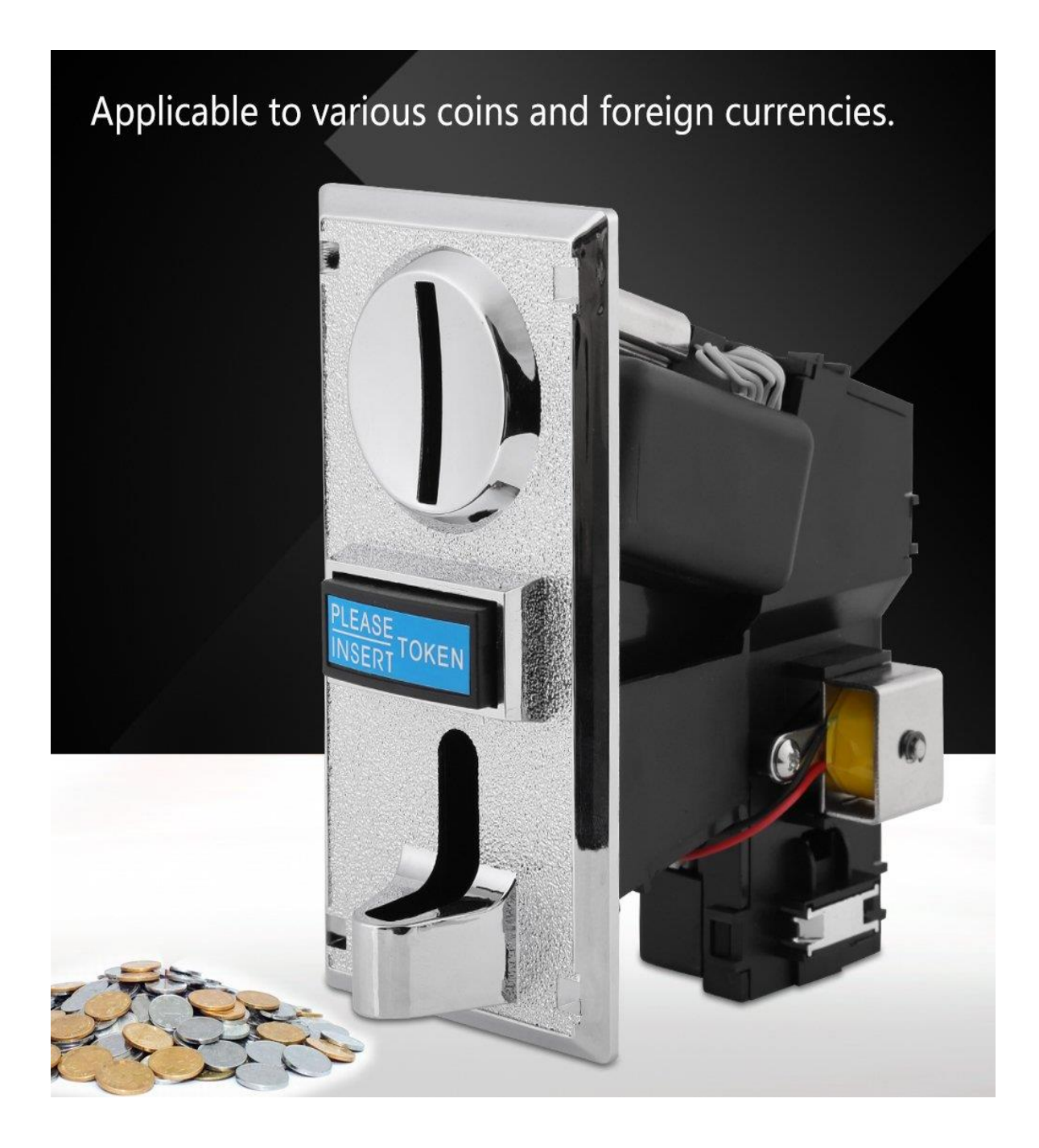

**Anexo Ñ. Aceptador de monedas para varios tipos** 

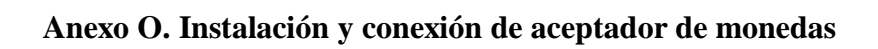

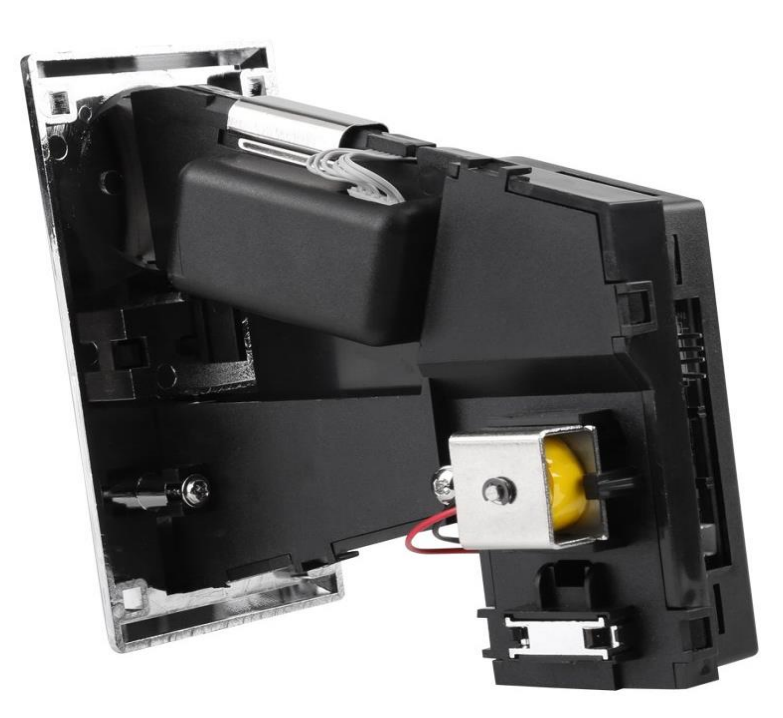

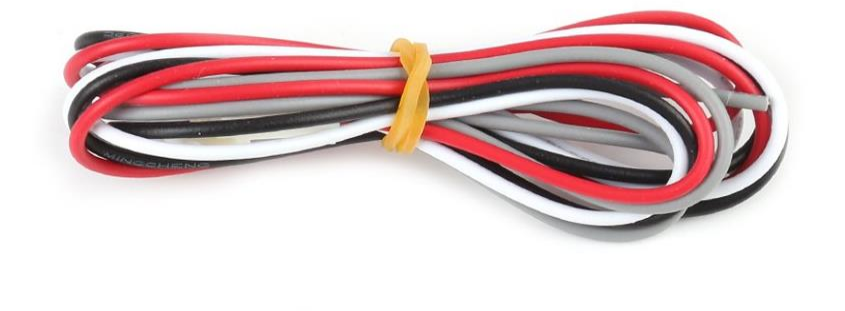

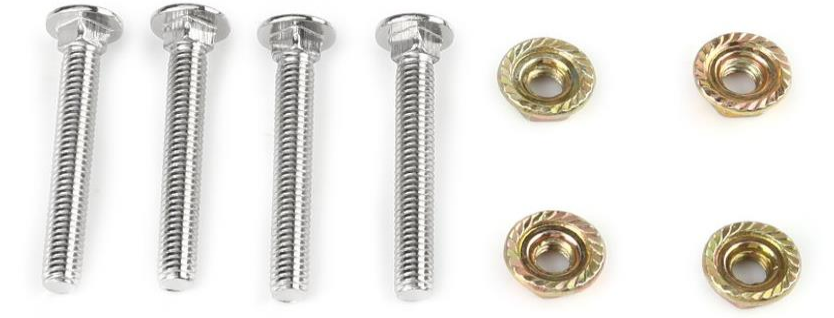

## **MANUAL DE USUARIO**

# **OPTIMIZACIÓN DE MÁQUINA MONEDERA DE RECAUDACIÓN DEL SISTEMA INTEGRADO ECOVÍA.**

Quito-Ecuador

#### **Descripción**

La máquina monedera de recaudación fue diseñada para receptar monedas de 0,25 ctvs controlando parámetros para que su funcionamiento, este dispositivo trabaja de forma semiautomática con la ayuda de dispositivos electrónicos, relés, lector de monedas sensores, con los cuales se garantiza su óptimo trabajo.

La máquina de recaudación de monedas está diseñado para trabajar en un lugar fijo y debes ser alimentada a la red de 110 VAC. Se recomienda que la toma donde conectada tenga su respectiva protección eléctrica, debe estar conectada las 24 horas del día en una parada determina, por lo cual se recomienda colocar en un lugar que no donde no este expuesto a factores climáticos, ya que la humedad o calor excesivo puede incidir en el desempeño del monedero.

La máquina monedera optimizada cuenta con una pantalla LCD que permite visualizar cada uno de los procesos, como son el ingreso de monedas o cuando se está retirando valores del mismo.

## **Objetivos del manual de usuario**

El objetivo principal es que la persona que va a realizar la recaudación de valores del prototipo pueda realizarla fácilmente, sin ser necesario tener conocimientos técnicos, además que el usuario que va a cancelar su pasaje y va ingresar al andén, pueda tener un mensaje claro y conciso para usar la máquina monedera mejorada.

### **Recomendaciones para uso del prototipo**

- Verificar que la el tomacorriente que va a ser conectado sea de 120 V de corriente alterna.
- Verificar que el botón de encendido este en On
- Verificar que se encienda la pantalla lcd

## **Puesta en marcha de la máquina de recaudación de monedas optimizada**

En primer lugar la máquina receptora de monedas mejorada tiene un tiempo determinado para encenderse, al igual que un computador, el tiempo estimado es de 20 segundos.

Luego de iniciarse o encenderse, revisar que en la pantalla lcd muestre el mensaje INGRESE MONEDA 0,25 CTVS. Al ingresar cada moneda, verificar que salga en la pantalla lcd el mensaje INGRESE POR FAVOR, al mismo tiempo debe encenderse la luz piloto verde que indica que puede ingresar el usuario.

Cuando se vaya a realizar la recaudación, primero se debe retirar la alcancía de monedas, luego de este proceso, presionar el botón verde para dar aviso al Raspberry que se retirará las monedas de la alcancía. Para que los valores se envíen al correo electrónico determinado, colocar el dedo índice en el detector de huellas dactilar, si detecta su huella, en la pantalla lcd se mostrara el mensaje ENVIANDO DATOS.

Luego de cumplido este proceso y enviado el mail al correo electrónico, se mostrará en la pantalla INGRESE MONEDA 0,25 CTVS como al principio y seguirá trabajando el monedero optimizado.

## **Problemas y soluciones**

Como en todo equipo electrónico pueden existir algún tipo de percances o daños, por lo cual tener en cuenta las posibles averías, que serán fáciles de solucionar revisando la siguiente tabla.

## **Tabla 2. Averías y Soluciones**

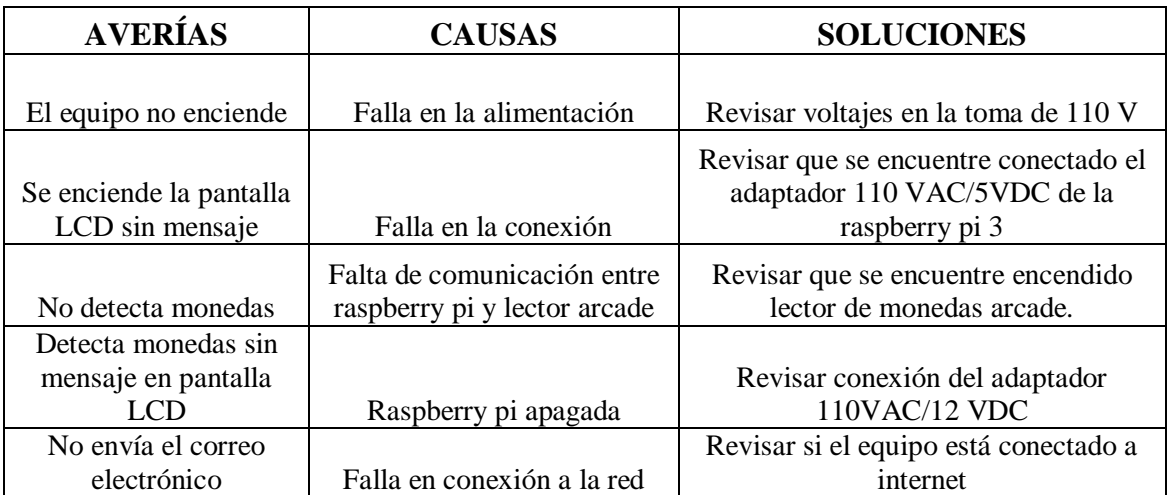

Contacto de Soporte Técnico

Correo electrónico:christiancalero@gmail.com

Celular: 0987477912

Quito – Ecuador